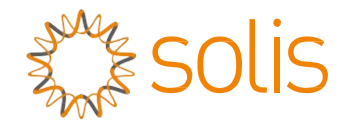

## Solis Hybridwechselrichter der RHI-Reihe

Bedienungsanleitung Ver 1.9

Ginlong Technologies Co., Ltd. No. 57 Jintong Road, Binhai Industrial Park, Xiangshan, Ningbo, Zhejiang, 315712, Volksrepublik China. Tel: +86 (0)574 6578 1806 Fax: +86 (0)574 6578 1606 Email:info@ginlong.com Web:www.ginlong.com

Bitte halten Sie sich bei Abweichungen in diesem Benutzerhandbuch an die tatsächlichen Produkte. Wenn Sie Probleme mit dem Wechselrichter haben, ermitteln Sie bitte die Seriennummer des Wechselrichters und setzen Sie sich mit uns in Verbindung. Wir werden uns bemühen, Ihre Frage so schnell wie möglich zu beantworten.

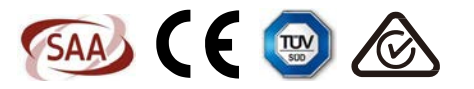

Ginlong Technologies Co., Ltd.

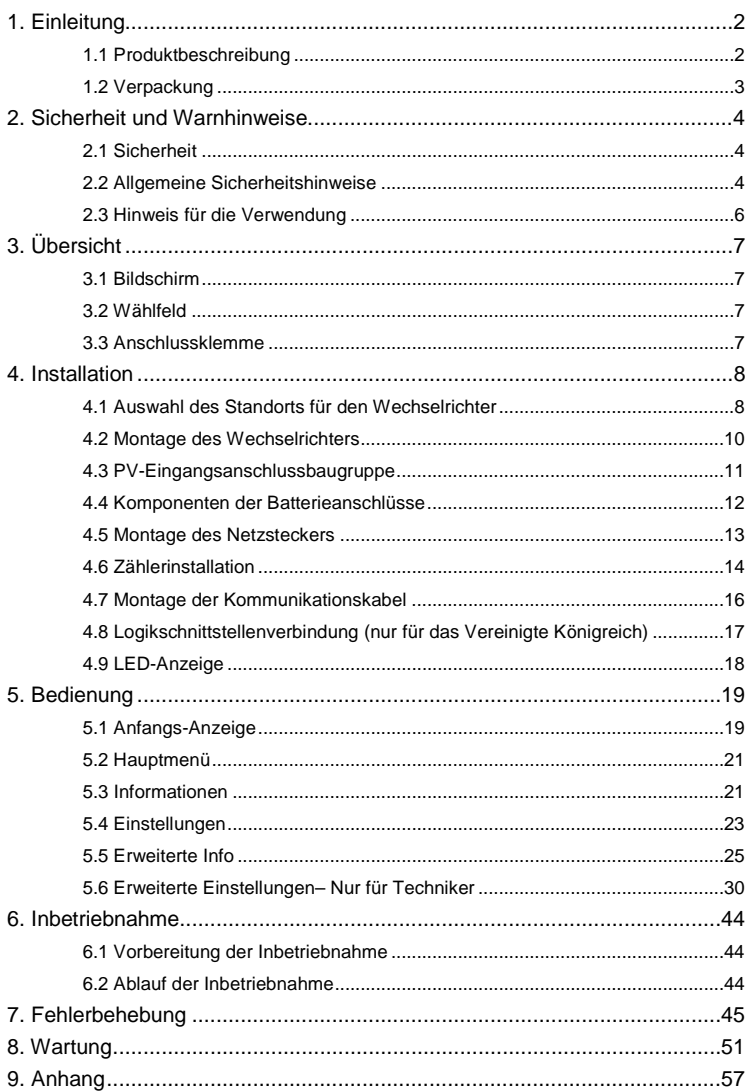

# 1. Einleitung 1. Einleitung 1. Einleitung 1. Einleitung 1. Einleitung 1. Einleitung 1. Einleitung 1. Einleitung 1. Einleitung 1. Einleitung 1. Einleitung 1. Einleitung 1. Einleitung 1. Einleitung 1. Einleitung 1. Einleitun

## 1.1 Produktbeschreibung

Die Solis RHI-Serie ist für Hybridsysteme in Wohngebäuden konzipiert, die zur Optimierung des Eigenverbrauchs mit Batterien arbeiten können. Das Gerät kann sowohl im netzunabhängigen als auch im netzgebundenen Modus betrieben werden. Die Solis RHI-Serie umfasst 4 verschiedene Modelle:

RHI-3K-48ES , RHI-3.6K-48ES , RHI-4.6K-48ES , RHI-5K-48ES

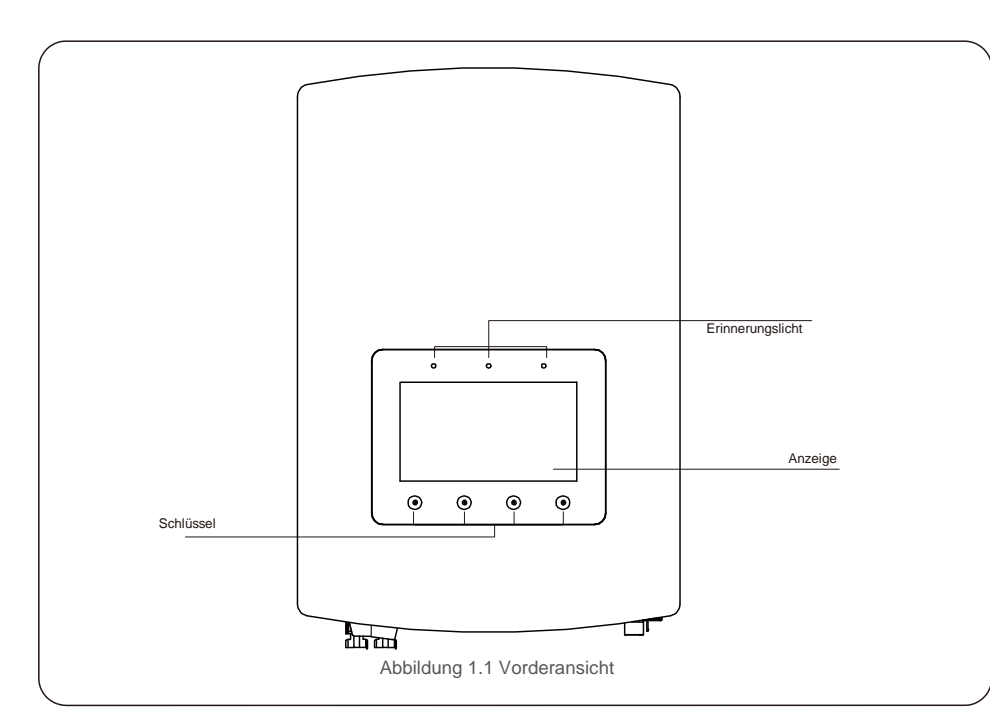

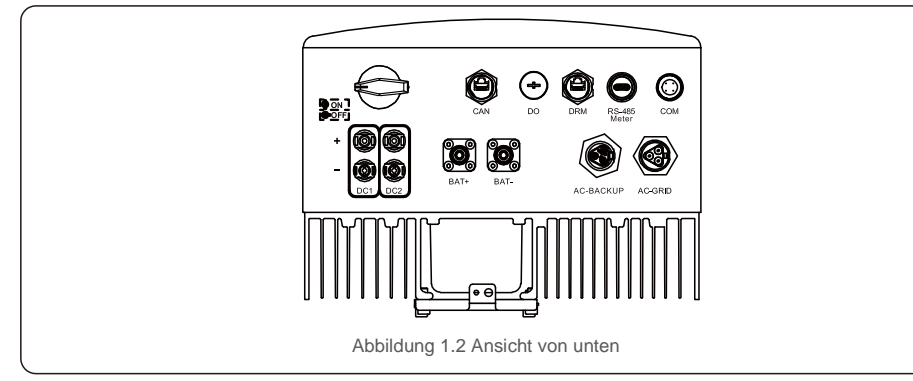

## 1.2 Verpackung

Bitte stellen Sie sicher, dass die folgenden Artikel in der Verpackung Ihrer Maschine enthalten sind:

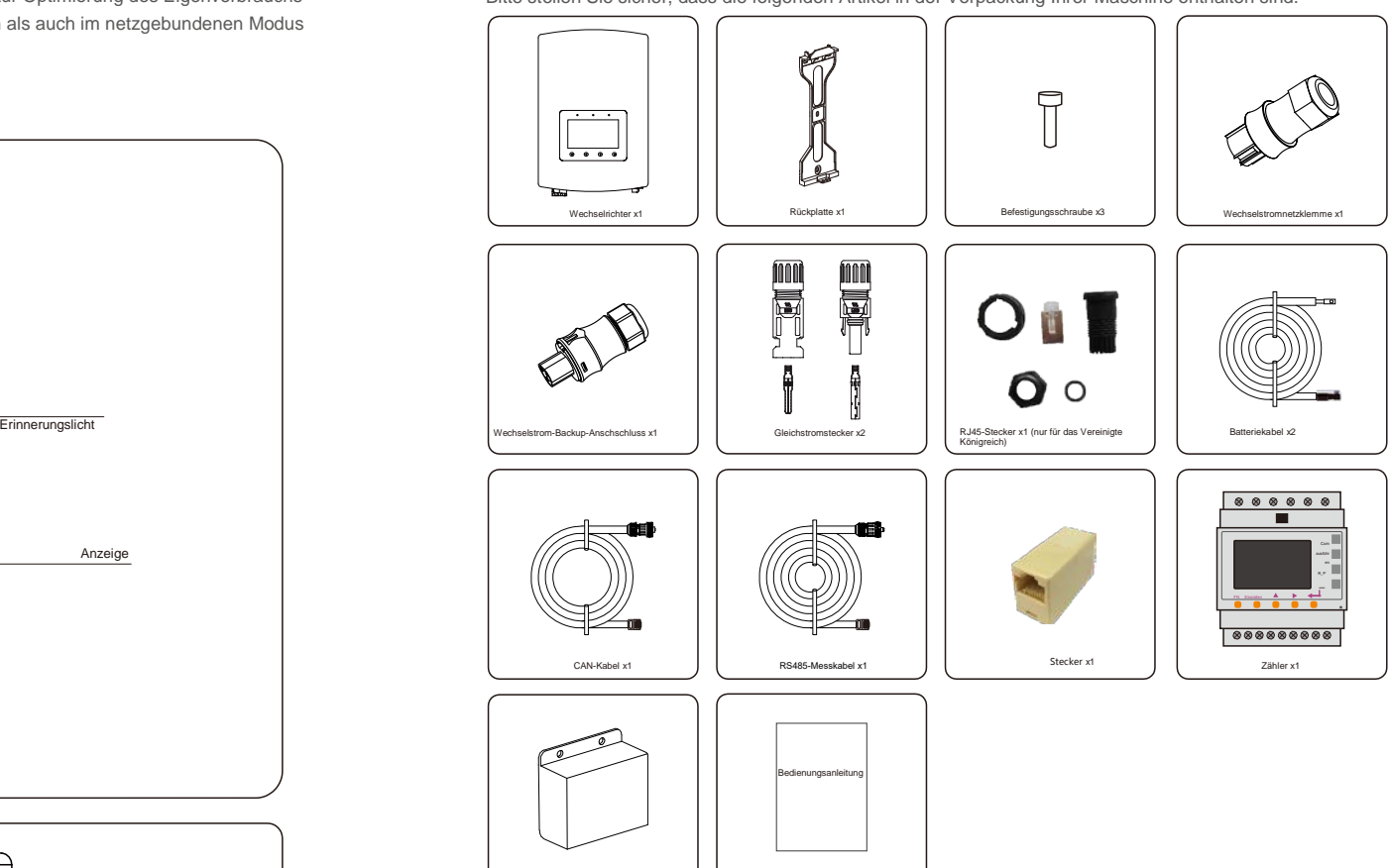

Sollte etwas fehlen, wenden Sie sich bitte an Ihren örtlichen Solis-Händler.

Klemmenabdeckung x1 | Bedienungsanleitung x1

## 2.Sicherheit und Warnhinweise 2.Sicherheit und Warnhinweise

## 2.1 Sicherheit

Die folgenden Arten von Sicherheitshinweisen und allgemeinen Informationen werden in diesem Dokument

wie nachstehend beschrieben dargestellt:

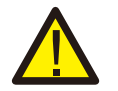

#### **GEFAHR:**

GEFAHR weist auf eine gefährliche Situation hin, die bei Nichtbeachtung unweigerlich zu einem schweren oder tödlichen Unfall führt.

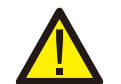

#### **WARNUNG:**

WARNUNG macht auf eine gefährliche Situation aufmerksam, die bei Nichtbeachtung Tod oder schwere Verletzungen zur Folge haben kann.

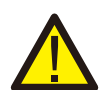

### **VORSICHT:**

VORSICHT weist auf eine gefährliche Situation hin, die bei Nichtbeachtung leichte oder mäßige Verletzungen zur Folge haben kann.

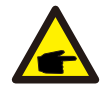

## **HINWEIS:**

"Hinweis" enthält Tipps, die für den optimalen Betrieb Ihres Produkts wertvoll sind.

## 2.2 Allgemeine Sicherheitshinweise

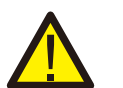

#### **WARNUNG:**

An die Schnittstellen RS485 und USB dürfen nur Geräte angeschlossen werden, die SELV (EN 69050) entsprechen.

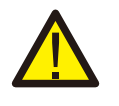

Schließen Sie den positiven (+) oder negativen (-) Pol der PV-Anlage nicht an die Masse an, da dies den Wechselrichter schwer beschädigen kann. **WARNUNG:**

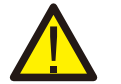

#### **WARNUNG:**

Elektrische Installationen müssen in Übereinstimmung mit den örtlichen und nationalen Sicherheitsnormen ausgeführt werden.

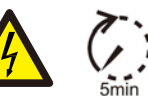

#### **WARNUNG:**

Berühren Sie keine unter Spannung stehenden Teile innerhalb von 5 Minuten nach dem Trennen vom öffentlichen Stromnetz und vom PV-Eingang.

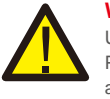

### **WARNUNG:**

Um die Brandgefahr zu verringern, sind Überstromschutzvorrichtungen (Over-Current Protective Devices, OCPD) für Stromkreise erforderlich, die an den Wechselrichter angeschlossen sind.

Die Installation der Gleichstrom-OCPD erfolgt gemäß den örtlichen Vorgaben. Alle Leiter von Photovoltaikquellen und -ausgangskreisen müssen über Trennschalter verfügen, die dem NEC-Artikel 690, Teil II entsprechen. Alle einphasigen Wechselrichter von Solis verfügen über einen integrierten Gleichstromschalter.

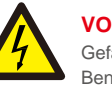

## **VORSICHT:**

Gefahr durch Stromschlag. Abdeckung nicht entfernen. Im Inneren befinden sich keine vom Benutzer zu wartenden Teile. Wenden Sie sich an qualifizierte und autorisierte Servicetechniker.

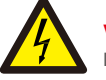

### **VORSICHT:**

Die PV-Anlage (Solarmodule) liefert eine Gleichspannung, wenn sie Sonnenlicht ausgesetzt ist.

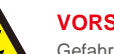

## **VORSICHT:**

Gefahr eines Stromschlags durch in Kondensatoren des Wechselrichters gespeicherte Energie. Entfernen Sie die Abdeckung 5 Minuten lang nicht, nachdem Sie alle Stromquellen getrennt haben (nur Servicetechniker). Die Garantie kann erlöschen werden, wenn die Abdeckung ohne Genehmigung entfernt wird.

## **VORSICHT:**

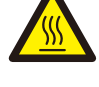

Die Oberflächentemperatur des Wechselrichters kann bis zu 75 °C (167 °F) betragen. Zur Vermeidung von Verbrennungsgefahren darf die Oberfläche während des Betriebs des Wechselrichters nicht berührt werden. Der Wechselrichter muss außerhalb der Reichweite von Kindern installiert werden.

### **HINWEIS:**

**WARNUNG:** Mit dem Wechselrichter verwendete PV-Module müssen IEC 61730 Klasse A entsprechen.

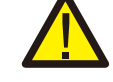

Die nachstehend beschriebenen Vorgänge müssen von einem zugelassenen Techniker oder einer von Solis autorisierten Person durchgeführt werden.

## **WARNUNG:**

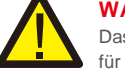

Das Bedienungspersonal muss während des gesamten Prozesses Schutzhandschuhe tragen, für den Fall, dass elektrische Gefahren auftreten.

## **WARNUNG:**

Die Wechselstromsicherung der RHI-Serie darf nicht an das Stromnetz angeschlossen werden.

## 2. Sicherheit und Warnhinweise 3. Übersicht

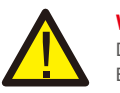

Die RHI-Serie unterstützt keinen Parallelbetrieb (drei- und einphasig) am Wechselstrom-Backup-Anschschluss. Durch den parallelen Betrieb des Geräts erlischt die Garantie. 3.2 Wählfeld

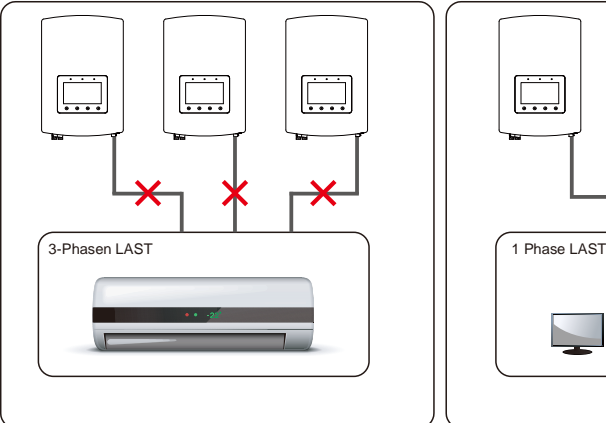

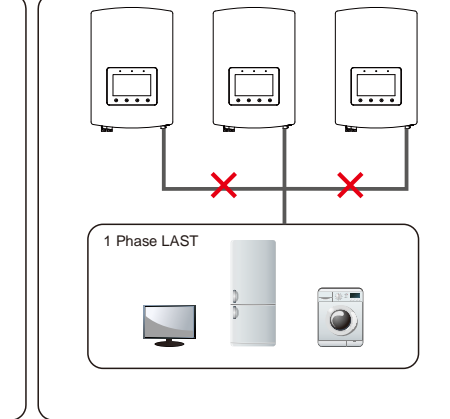

#### **WARNUNG:**

Bitte beachten Sie vor der Konfiguration die technischen Daten der Batterie.

## 2.3 Hinweis für die Verwendung

Der Wechselrichter wurde gemäß den geltenden Sicherheits- und technischen Richtlinien konstruiert. Verwenden Sie den Wechselrichter NUR in Installationen, die den folgenden Spezifikationen entsprechen:

- 1. Es ist eine permanente Installation erforderlich.
- 2. Die elektrische Installation muss allen geltenden Vorschriften und Standards entsprechen.
- 3. Der Wechselrichter muss gemäß den Anweisungen in diesem Handbuch installiert werden.
- 4. Der Wechselrichter muss gemäß den korrekten technischen Spezifikationen installiert werden. Abbildung 3.3 Anzeige an der Vorderseite

## 3.1 Bildschirm

Die Solis RHI-Serie verfügt über einen 7-Zoll-Farbbildschirm, auf dem der Status, die **WARNUNG: Betriebsinformationen und die Einstellungen des Wechselrichters angezeigt werden.** 

Auf der Vorderseite des Wechselrichters befinden sich vier Tasten (von links nach rechts): ESC-, AUF-, AB- und ENTER. Die Tastatur wird verwendet für:

- Scrollen durch die angezeigten Optionen (die Tasten AUF und AB); Zugriff auf
- und Ändern der anpassbaren Einstellungen (Tasten ESC und ENTER).

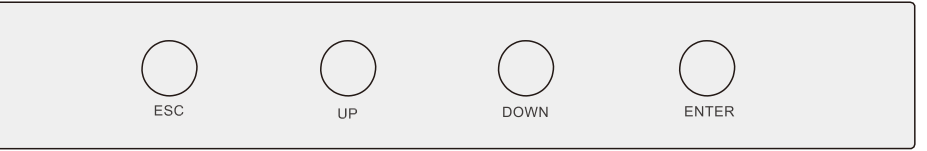

Abbildung 3.2 Tastatur

## 3.3 Klemmenanschluss

Solis Wechselrichter der RHI-Serie unterscheiden sich von normalen netzgebundenen Wechselrichtern. Bitte beachten Sie die folgenden Anweisungen, bevor Sie mit dem Anschluss beginnen.

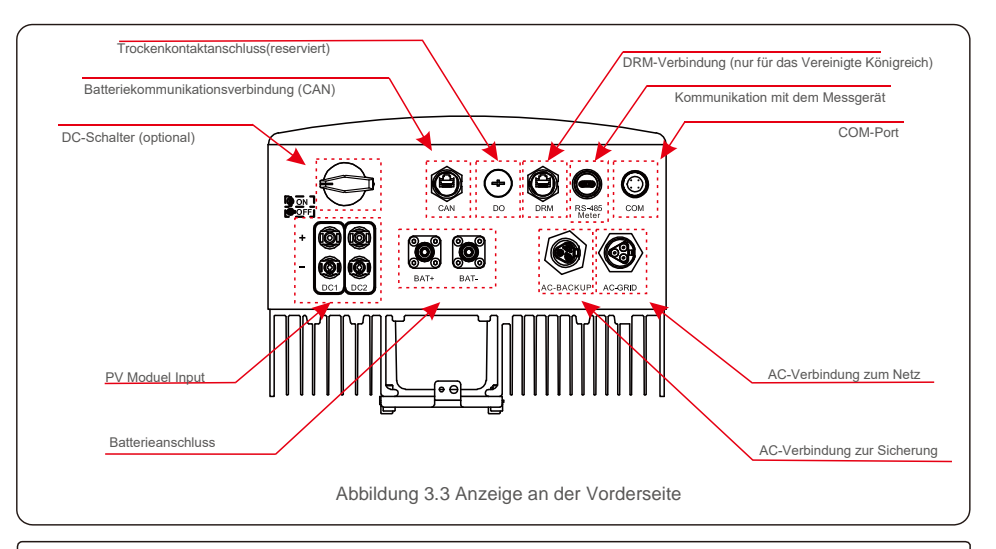

### **WARNUNG:**

Bitte beachten Sie vor der Konfiguration die technischen Daten der Batterie.

### 4.1 Auswahl des Standorts für den Wechselrichter

Bei der Auswahl eines Standorts für den Wechselrichter sind die folgenden Kriterien zu berücksichtigen:

- Direkte Sonneneinstrahlung kann zu einer Leistungsreduzierung führen. Es wird empfohlen, die Installation des Wechselrichters in direktem Sonnenlicht zu vermeiden.
- Es wird empfohlen, den Wechselrichter in einer kühleren Umgebung zu installieren, deren Temperatur 104 °F/40 °C nicht überschreitet.

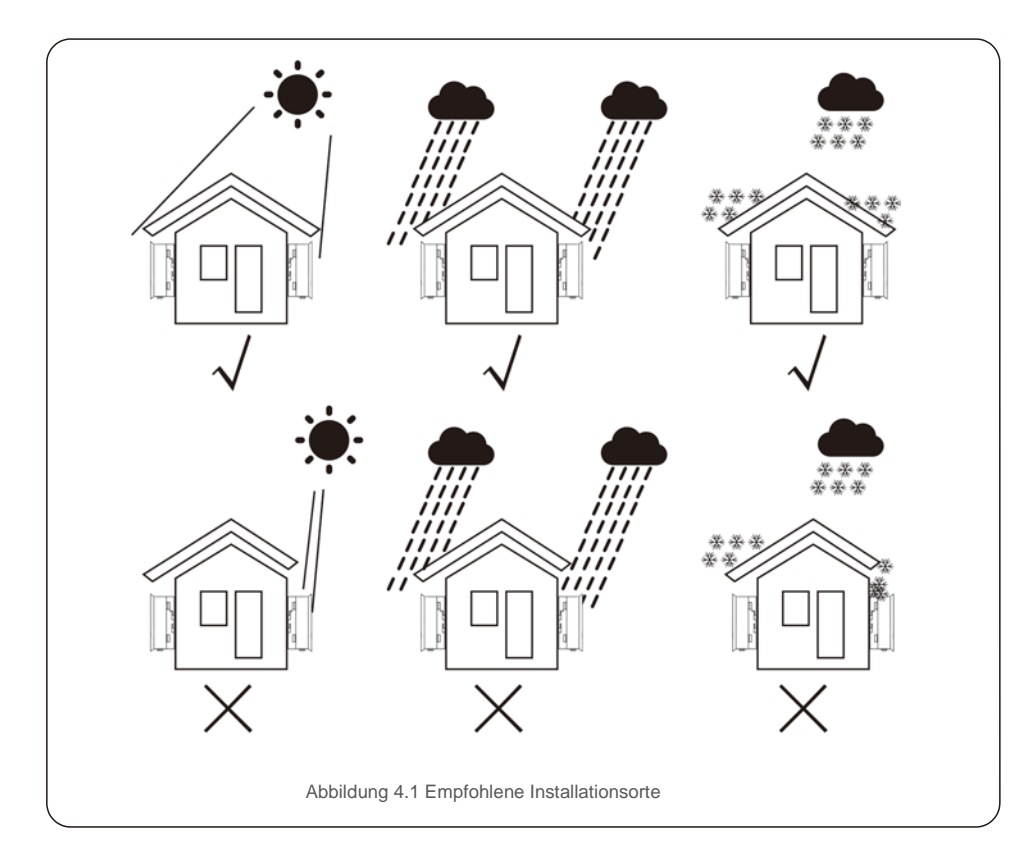

#### **WARNUNG: Brandgefahr**

Trotz sorgfältiger Konstruktion können elektrische Geräte Brände verursachen.

- Installieren Sie den Wechselrichter nicht in Bereichen, die leicht entflammbare Materialien oder Gase enthalten.
- Installieren Sie den Wechselrichter nicht in explosionsgefährdeten Bereichen.
- Installieren Sie das Gerät an einer Wand oder an einer starken Struktur, die das Gewicht tragen kann (17
- kg). Bei vertikaler Installation mit einer maximalen Neigung von +/- 5 Grad kann eine Leistungsreduzierung der Ausgangsleistung auftreten.
- Stellen Sie immer sicher, dass die Luft ungehindert um den Wechselrichter zirkulieren kann, um eine Überhitzung

zu vermeiden. Zwischen Wechselrichtern oder Gegenständen sollte ein Mindestabstand von 300 mm und zwischen der Unterseite des Geräts und dem Boden ein Abstand von 500 mm eingehalten werden.

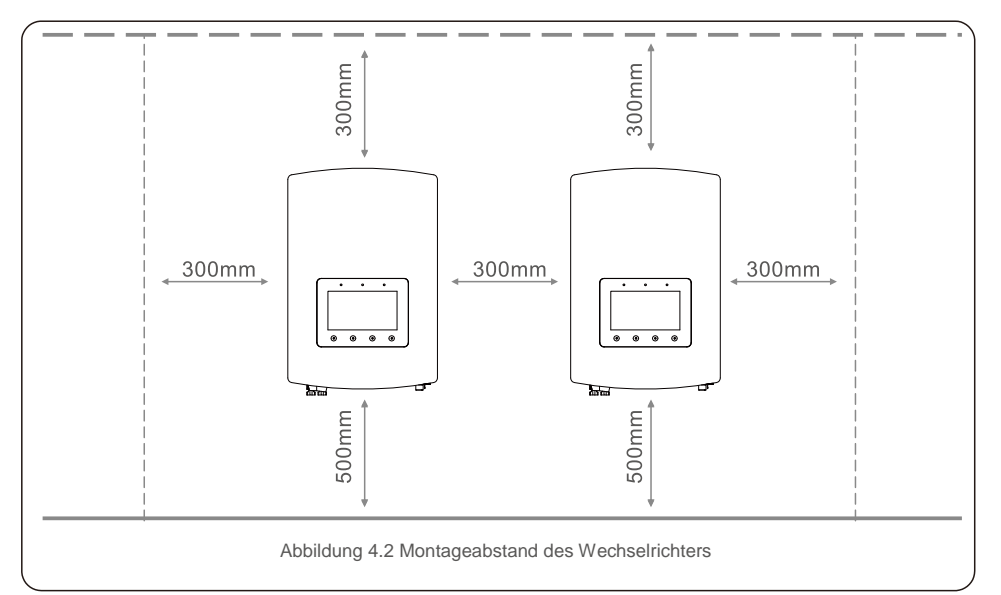

- Die Sichtbarkeit der LED-Statusanzeigen und des LCD sollte berücksichtigt werden.
- Es muss für ausreichende Belüftung muss gesorgt werden.

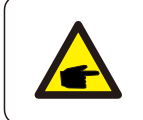

#### **HINWEIS:**

Es darf nichts auf den Wechselrichter gelegt oder gegen diesen gelehnt werden.

## 4.2 Montage des Wechselrichters

Abmessungen der Montagehalterung:

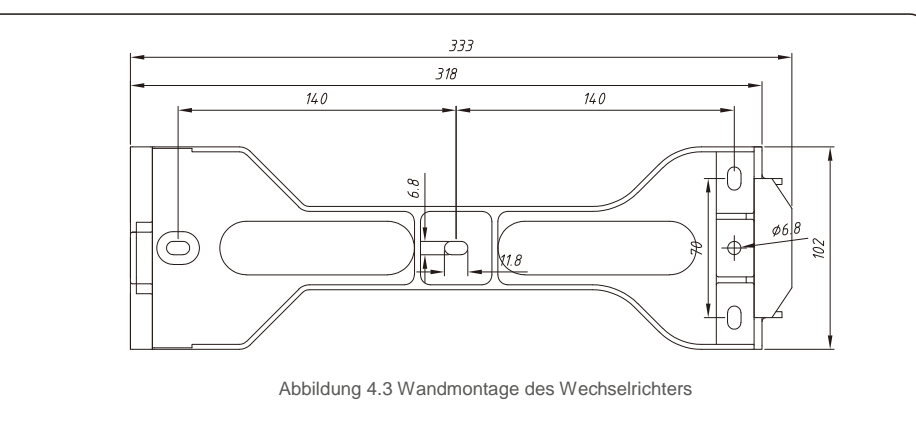

Sobald ein geeigneter Ort gemäß 4.1 unter Verwendung von Abbildung 4.3 und Abbildung 4.4 gefunden wurde, montieren Sie die Wandhalterung an der Wand.

Der Wechselrichter muss senkrecht montiert werden.

Die Schritte zum Montieren des Wechselrichters sind nachfolgend aufgeführt:

1. Wählen Sie die Montagehöhe der Halterung und zeichnen Sie die Montagelöcher an. Bei Ziegelwänden muss die Position der Löcher für die Dehnschrauben geeignet sein.

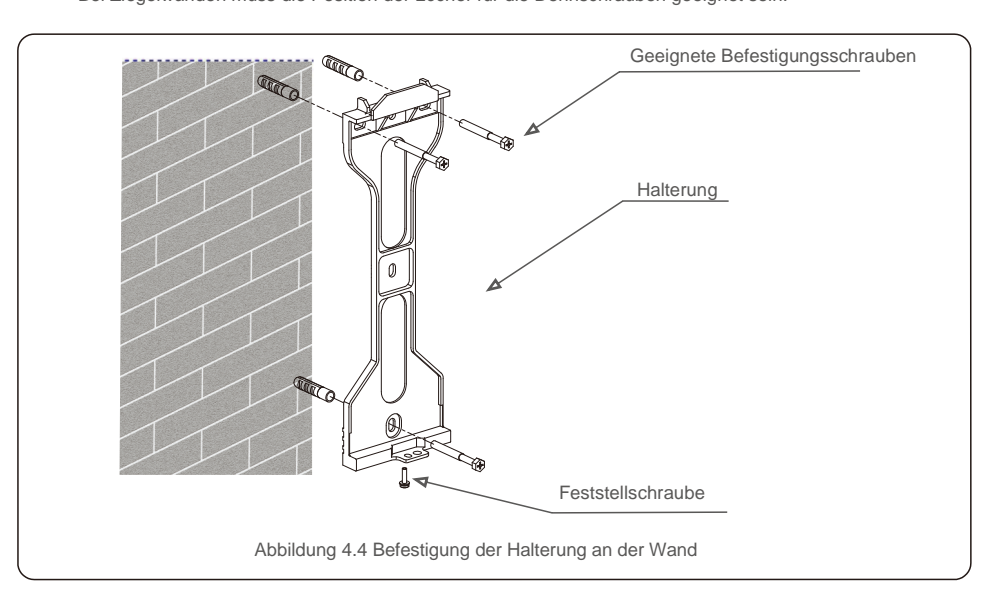

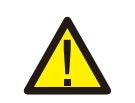

**WARNUNG:**

Der Wechselrichter muss senkrecht montiert werden.

2. Heben Sie den Wechselrichter an (vermeiden Sie dabei körperliche Überlastungen) und richten Sie die hintere Halterung am Wechselrichter am konvexen Abschnitt der Halterung aus. Hängen Sie den Wechselrichter in die Halterung und vergewissern Sie sich, dass er sicher ist (siehe Abbildung 4.5).

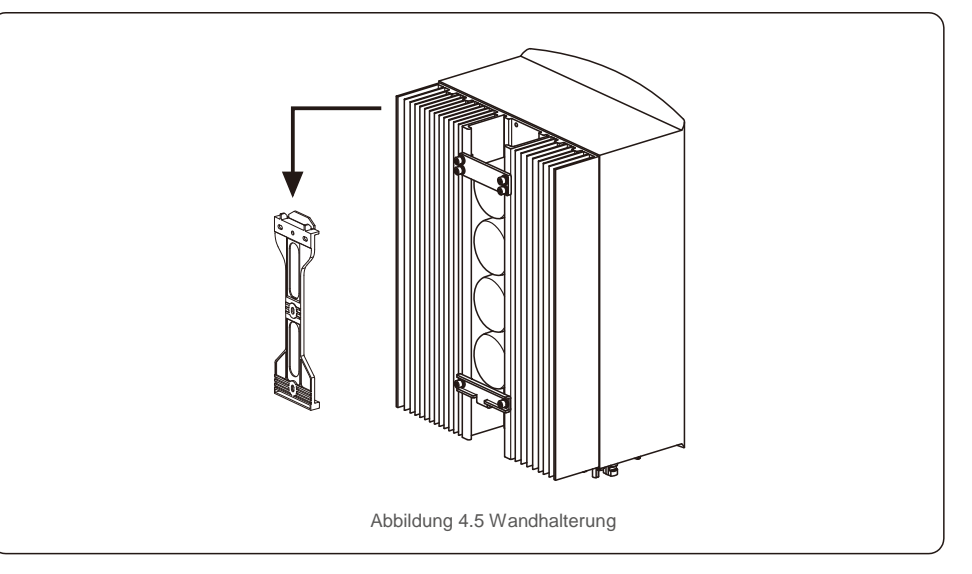

## 4.3 PV-Eingangsanschlussbaugruppe

Bitte stellen Sie Folgendes sicher, bevor Sie den Wechselrichter anschließen:

- Stellen Sie sicher, dass die Spannung des PV-Strings die maximale Gleichstrom-Eingangsspannung (600 V Gleichstrom) nicht überschreitet. Nichtbeachtung dieser Bedingung führt zum Erlöschen der Garantie.
- Stellen Sie sicher, dass die Polarität der PV-Stecker korrekt ist.
- Vergewissern Sie sich, dass der Gleichstromschalter, die Batterie, das Wechselstrom-BACKUP
- und das Wechselstromnetz sich im Zustand "Netzunabhängig" befinden. Stellen Sie sicher, dass der PV-Widerstand gegen Masse höher als 20 kOhm ist.

Der Wechselrichter der Solis RHI-Serie verfügt über MC4-Stecker. Bitte folgen Sie dem Bild unten, um die MC4-Stecker zusammenzubauen.

Anforderungen an den PV-Aderdurchmesser: 2,5– 4 mm².

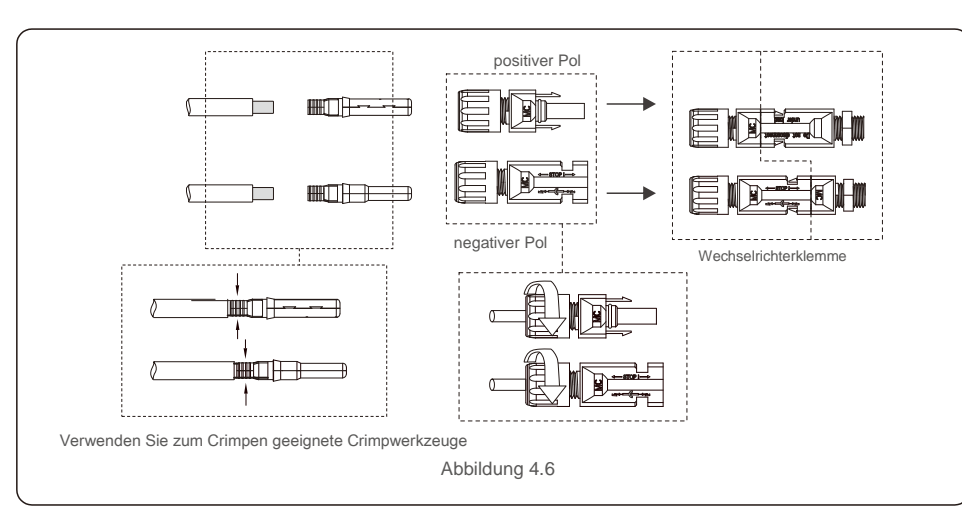

## 4.4 Komponenten der Batterieklemmen

Um Gleichstromlichtbogen zu vermeiden, empfiehlt Solis die Installation eines Gleichstromschalters zwischen Batterien und Hybridwechselrichter. (Mindestens 65 A)

Achten Sie vor dem Anschluss an den Wechselrichter auf die richtige Polarität der Batterien.

### **WARNUNG:**

Für Stromkabel werden wasserdichte AMPHENOL-Stecker verwendet. Wenn Sie das Netzkabel herausziehen, müssen Sie die Taste wie in der rechten Abbildung gezeigt drücken.

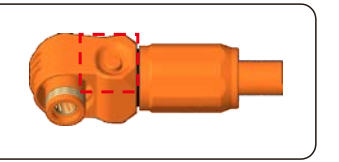

Schließen Sie das Batteriekabel an den Wechselrichter an und achten Sie darauf, dass die Plus- und Minuspole korrekt sind. Ein "Klick"-Geräusch bedeutet, dass die Kabel vollständig angeschlossen und mit der Klemmenschutzabdeckung befestigt sind, wie in Abbildung 4.7 dargestellt.

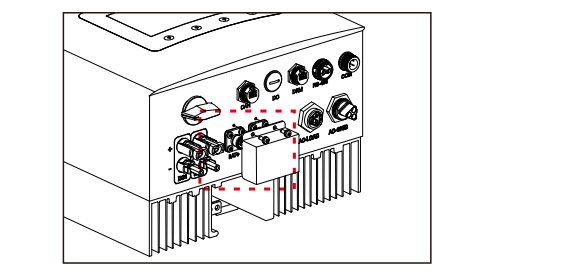

Abbildung 4.7 Installation der Klemmenschutzabdeckung

### 4.5 Montage des Netzsteckers

Es gibt zwei Wechselstromklemmen. Die Montageschritte für beide sind gleich.

Nehmen Sie die Teile des Wechselstromsteckers aus der Verpackung.

1. Stellen Sie sicher, dass Sie ein Kabel mit den korrekten Spezifikationen verwenden (siehe Abbildung unten).

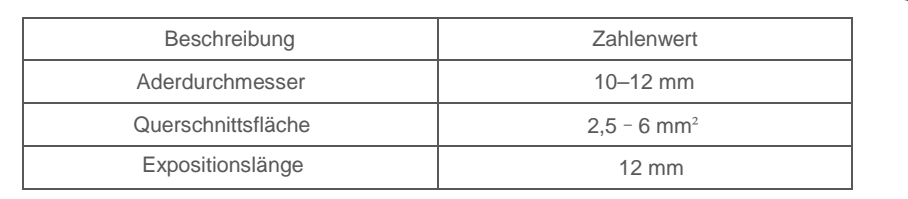

2. Führen Sie das Wechselstromkabel durch die Kabelverschraubung und das Gehäuse.

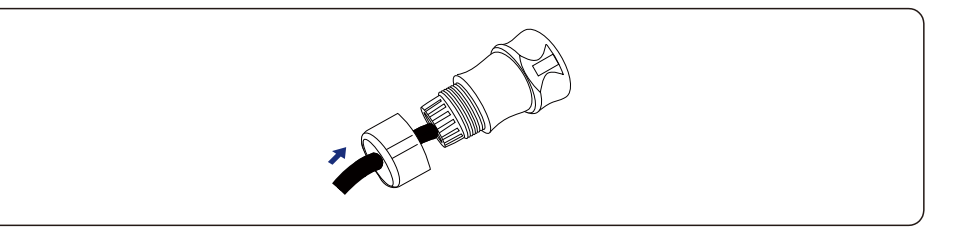

3. Entfernen Sie 40 mm des Kabelmantels und isolieren Sie die Ader auf einer Länge von 8–15 mm.

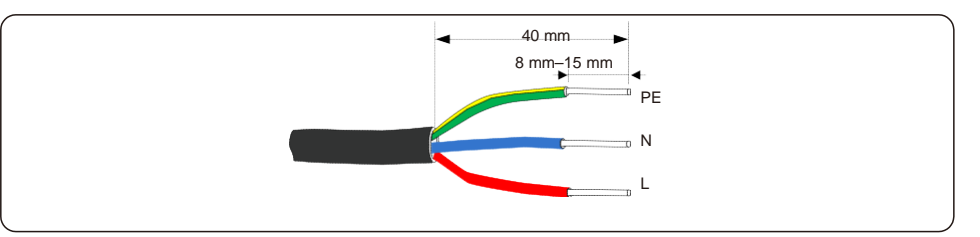

4. Jede Klemme ist beschriftet. Stellen Sie sicher, dass der richtige Leiter an der richtigen Klemme befestigt ist (1,2 Nm Drehmoment).

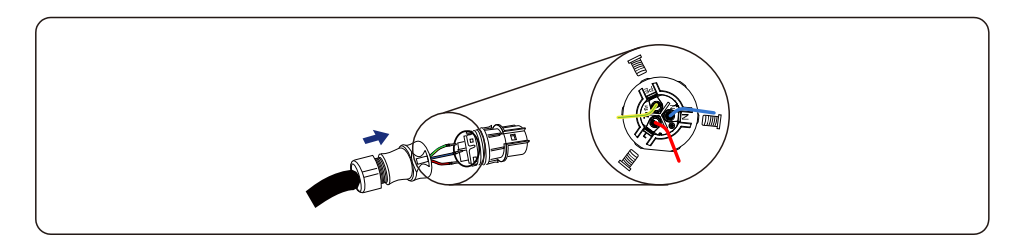

#### **WARNING:**

Beachten Sie die Klemmenanordnung des Klemmenblocks. Schließen Sie die Phasenleitungen nicht an die PE-Klemme an, da sonst der Wechselrichter nicht richtig funktioniert.

5. Stellen Sie sicher, dass die Nase des Klemmenblocks und die Nut am Gehäuse perfekt einrasten, bis ein "Klicken" zu spüren ist.

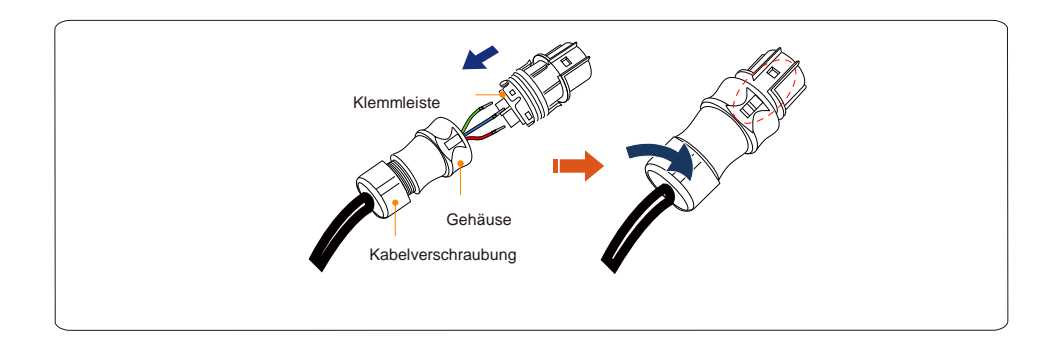

## 4.6 Zählerinstallation

Solis RHI-(3-5)K-48ES-Reihe mit integrierter Export-Leistungssteuerungsfunktion – diese Funktion erfordert den Anschluss eines einphasigen oder dreiphasigen Leistungszähler zur Steuerung der Export-Leistung.

Bei Verwendung des Einphasen-Zählers, stellen Sie das Zählermodell auf " Einphasen-Zähler", bei Verwendung

des Dreiphasen-Zählersstellen Sie das Zählermodell auf "Dreiphasen-Zähler". (siehe 5.5.6.3)

## 4.6.1 Installation Einphasen-Zähler

Folgen Sie der nachstehenden Abbildung, um den Einphasen-Zähler und die Stromwandlerklemme zu installieren. Die Spannungsanschlüsse für den Zähler müssen an die Pins 1 und 4 angeschlossen werden. Die Stromwandlerklemme ist zur korrekten Ausrichtung beschriftet.

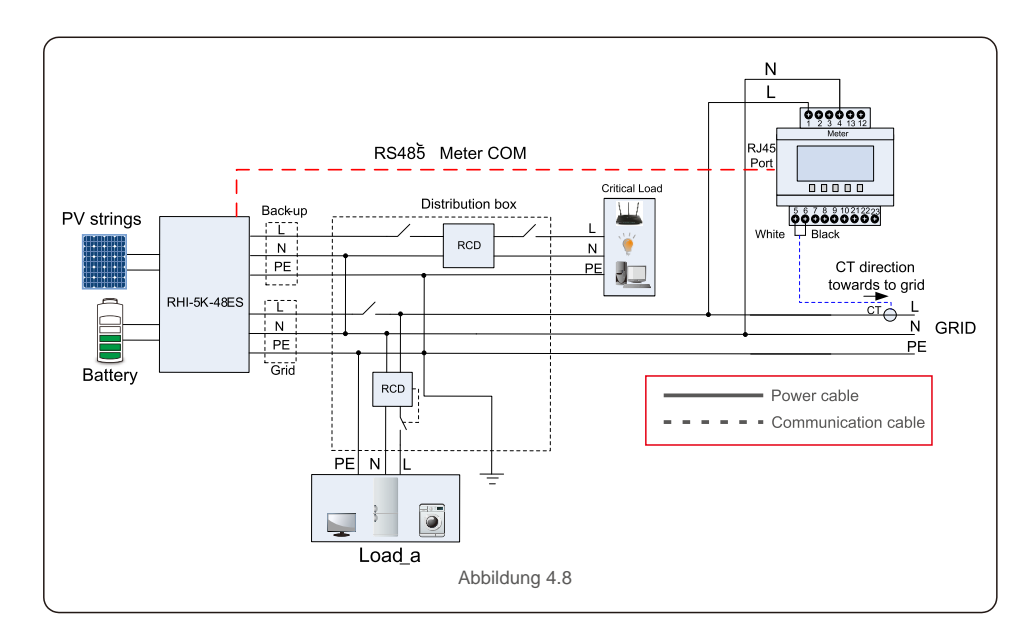

### 4.6.2 Installation Dreiphasen-Zähler

Folgen Sie der nachstehenden Abbildung, um den Dreiphasen-Zähler und den Stromwandler zu installieren. Detaillierte Informationen finden Sie in Anhang 9.2.

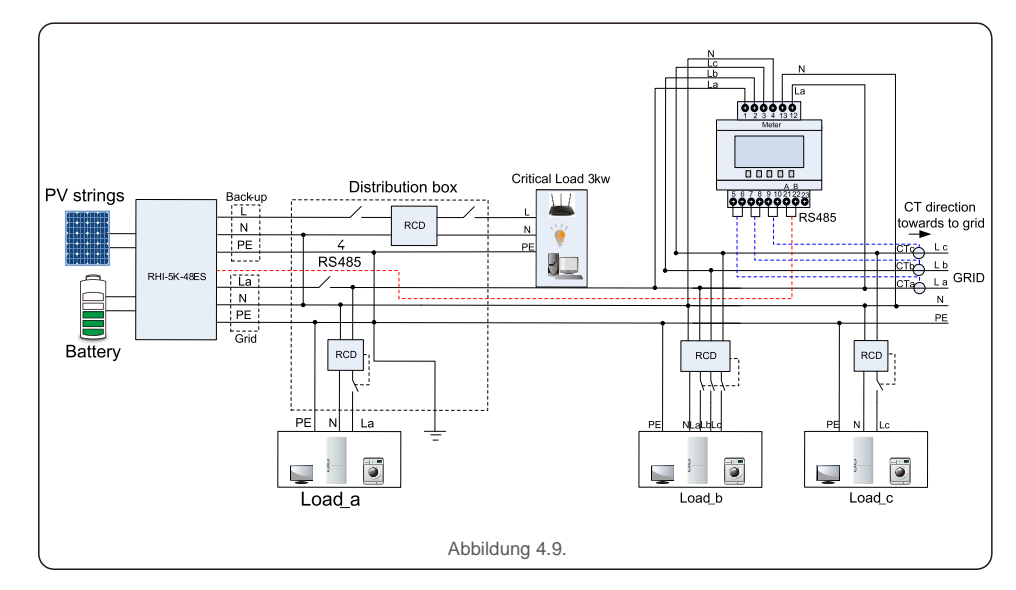

## 4.7 Montage der Kommunikationskabel

Der Wechselrichter der RHI-Reihe verfügt über ein RS485-Kabel zur Kommunikation mit dem Zähler und CAN zur Kommunikation mit dem BMS der Batterie. Das Bild unten zeigt die Montage der RS485/CAN-Kommunikationskabel.

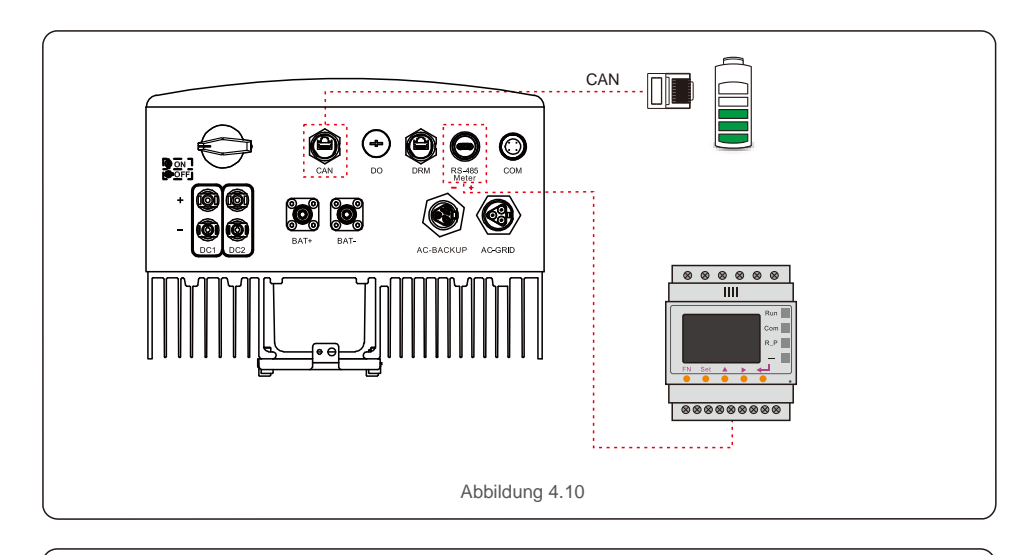

#### **HINWEIS:**

Das CAN-Kabel ermöglicht die Kommunikation zwischen dem Wechselrichter und der Li-Ionen-Batterie von BYD, Pylontech, LG, Dyness, Puredrive.

Bitte prüfen Sie vor der Installation, ob das aktuelle Modell kompatibel ist.

Vorgehensweise zum Anschließen des CAN-Kabels:

- 1. Nehmen Sie das CAN-Kabel heraus (Klemmenmarkierungen "CAN" an einem Ende und "Battery" (Batterie) am anderen Ende).
- 2. Lösen Sie die Überwurfmutter vom CAN-Anschluss.
- 3. Stecken Sie den RJ45-Anschluss mit der Markierung "CAN" in den CAN-Anschluss und ziehen Sie die Überwurfmutter an.
- 4. Schließen Sie das andere Ende an die Batterie an.

# **HINWEIS:**

Für das CAN-Kabel werden Pin 4 (blau) und Pin 5 (weiß-blau) für die Kommunikation verwendet.

#### Vorgehensweise zum Anschließen des RS485-Kabels:

- 1. Nehmen Sie das RS485-Kabel heraus (Klemmenmarkierungen "RS485" an einem Ende und "Battery" (Batterie) am anderen Ende).
- 2. Lösen Sie die Überwurfmutter vom RS485-Anschluss.
- 3. Stecken Sie den zweipoligen Anschluss mit der Markierung "RS485" in den RS485-Anschluss und ziehen Sie die Überwurfmutter an.
- 4. Schließen Sie das andere Ende an den Zähler an.

## 4.8 Logikschnittstellenverbindung (nur für das Vereinigte Königreich)

Der Standard G98 und G99 verlangt eine logische Schnittstelle, die durch einen einfachen Schalter oder Schütz bedient werden kann. Bei geschlossenem Schalter kann der Wechselrichter normal betrieben werden. Wenn der Schalter geöffnet wird, reduziert der Wechselrichter seine Ausgangsleistung innerhalb von 5 Sekunden auf Null. Für die Logikschnittstellenverbindung werden Pin5 und Pin6 des RJ45- Anschlusses verwendet.

Führen Sie die folgenden Schritte aus, um den DRM-RJ45-Stecker zu montieren. 1.Stecken Sie das Netzwerkkabel in den Kommunikationsanschluss des RJ45.

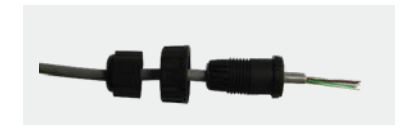

Abbildung 4.11 RJ45-Kommunikationsanschlussklemmen

2.Verwenden Sie den Netzwerk-Abisolierer, um die Isolierschicht des Kommunikationskabels zu entfernen. Schließen Sie das Kabel gemäß der Standardleitungsbelegung in Abbildung 4.12 an den RJ45-Stecker an und verwenden Sie dann ein Crimpwerkzeug für Netzwerkkabel, um es zu befestigen.

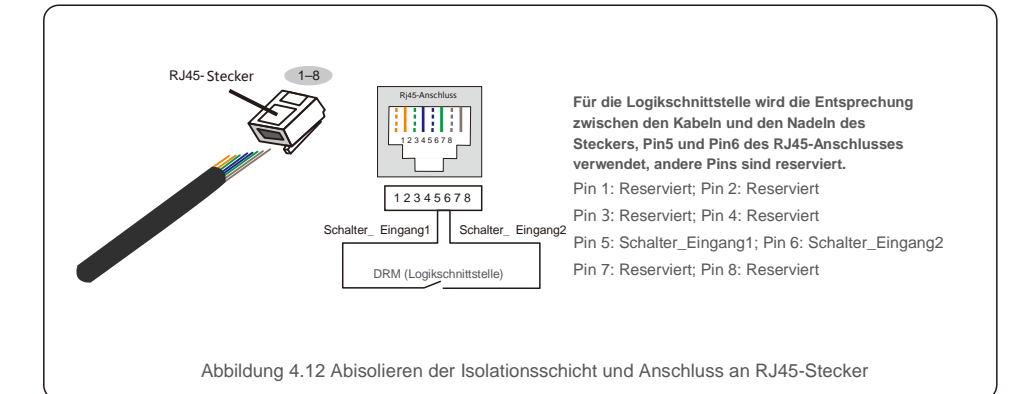

## 4. Installation 5.Bedienung

3. Schließen Sie den RJ45 an die DRM (Logikschnittstelle) an.

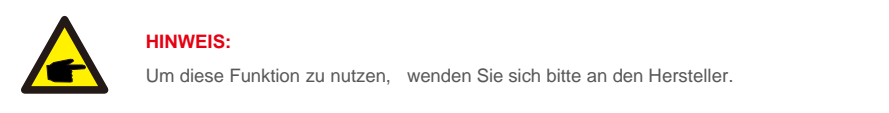

## 4.9 LED-Anzeige

Am RHI-Wechselrichter befinden sich drei LED-Anzeigen (rot, grün und orange), die den Betriebsstatus des Wechselrichters anzeigen.

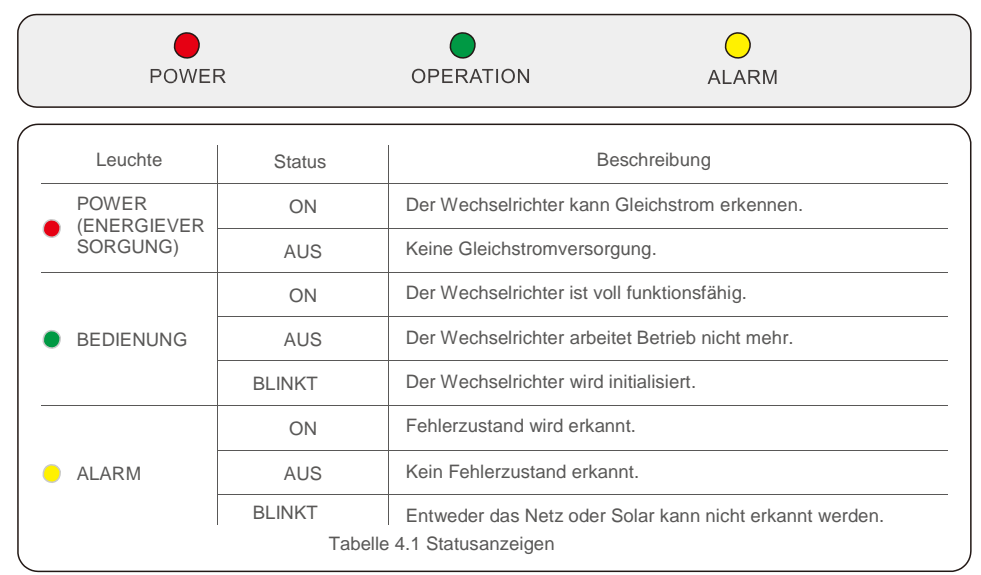

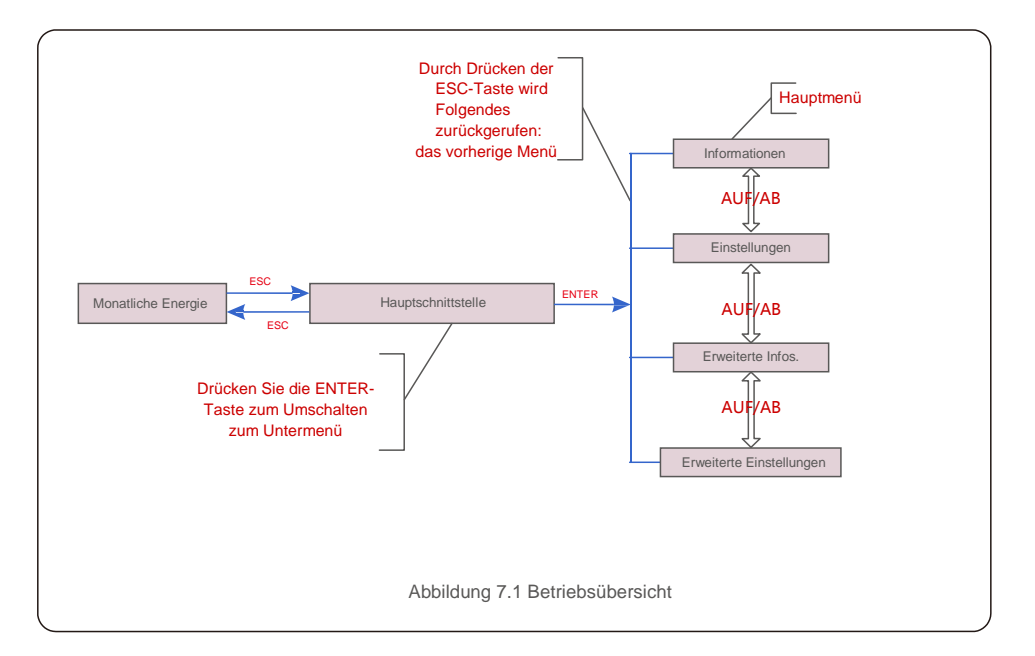

### 5.1 Anfangs-Anzeige

Beim ersten Einschalten des Wechselrichters muss die Sprache eingestellt werden. Drücken Sie "ENT" zur Auswahl.

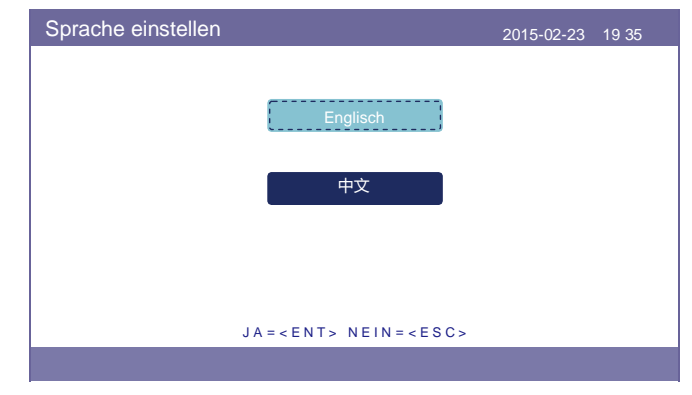

Abbildung 5.2 Sprache einstellen

Drücken Sie nach dem Einstellen der Sprache "ESC", um auf die Hauptseite zu gelangen.

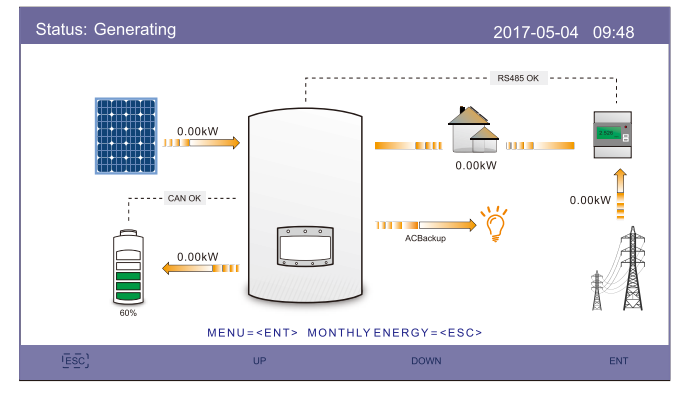

Abbildung 5.3 Hauptseite

Auf der Hauptseite,

Drücken Sie "ESC": Anzeige der Ertragsdaten in einem monatlichen Balkendiagramm. Verwenden Sie dann "AUF" und "AB", um das Datum zu ändern, und "ENT", um den Cursor zu bewegen. Drücken Sie "AUF" oder "AB": Anzeige eines anderen Status oben links auf der Hauptseite. Drücken Sie "ENT": Das Hauptmenü wird aufgerufen.

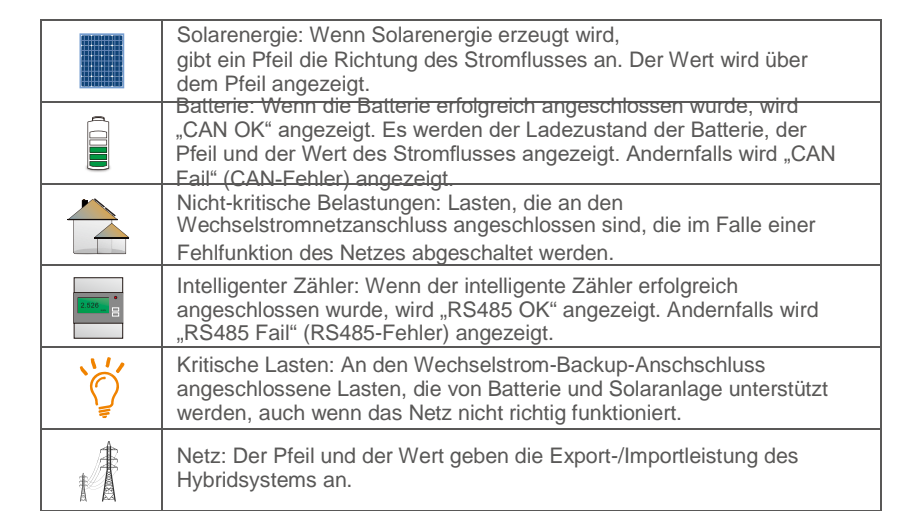

## 5.2 Hauptmenü

Es gibt vier Untermenüs im Hauptmenü:

- 1. **Informationen**
- 2. **Einstellungen**
- 3. **Erweiterte Informationen**
- 4. **Erweiterte Einstellungen**

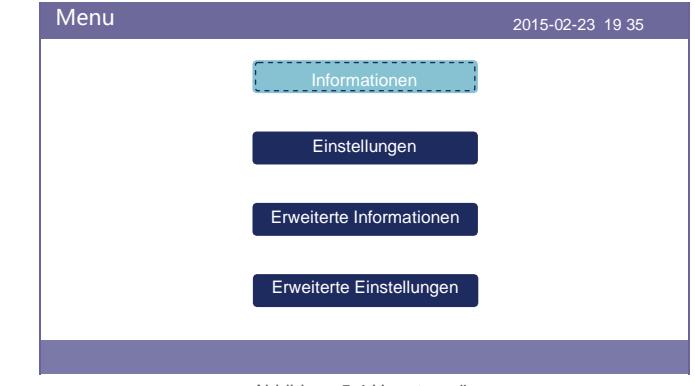

Abbildung 5.4 Hauptmenü

### 5.3 Informationen

Im Bereich "Informationen" können Betriebsdaten und Informationen angezeigt werden. Durch Drücken von "AUF" oder "AB" können drei Seiten mit Informationen eingesehen werden.

Die Beispielanzeige ist in den folgenden Abbildungen 5.5, 5.6 und 5.7 dargestellt. Die Werte dienen nur als Referenz.

| Informationen                                                                                                    |                                                                     |                                                                                       | 2015-02-23 19 35                                    |
|----------------------------------------------------------------------------------------------------|---------------------------------------------------------------------|---------------------------------------------------------------------------------------|-----------------------------------------------------|
| Solarleistung:<br>Solarspannung1:<br>Solarspannung2:<br>Netzspannung:<br>Batteriespannung:<br>Backup-Spannung:<br>$DRM-NR$ . | 02890 W<br>345,1 V<br>354,3 V<br>221,5 V<br>050.6 V<br>000,0V<br>08 | Solarstrom1:<br>Solarstrom2<br>Netzleistung:<br>Netzfrequenz:<br>Ladeleistung:<br>1/3 | 4.2 A<br>4.1 A<br>$+02259$ W<br>50 Hz<br>$+00516$ W |
|                                                                                                    | <b>AUF</b>                                                          | A <sub>B</sub>                                                                        | ENT                                                 |

Abbildung 5.5 Informationen – Seite 1

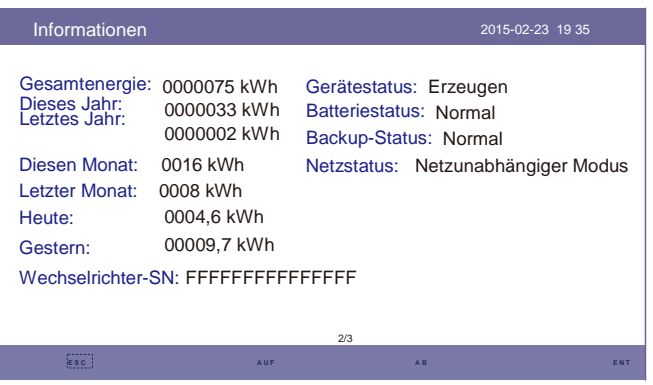

Abbildung 5.6 Informationen – Seite 2

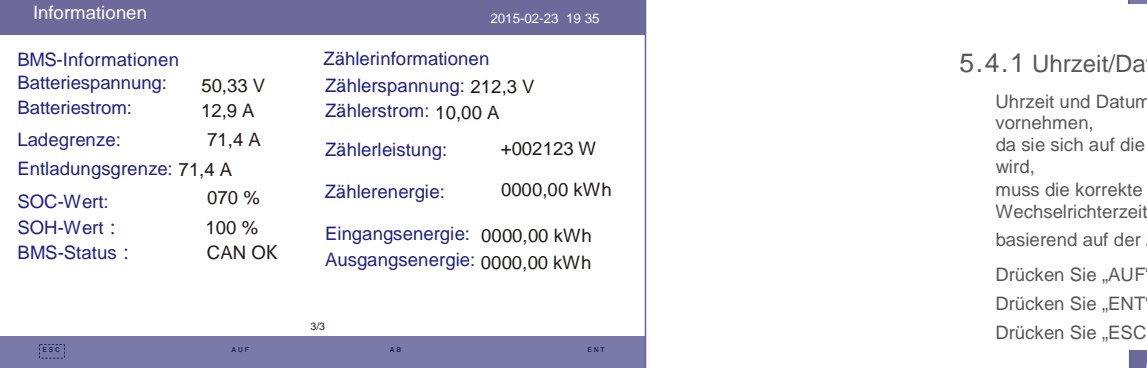

Abbildung 5.7 Informationen – Seite 3

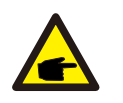

Zählerleistung/Netzleistung: Positiver Wert zeigt an, dass Strom in das <sup>2015</sup> - 2 - 23 Netz exportiert wird, negativer Wert zeigt an, dass Strom aus dem Netz importiert wird

Ladeleistung: Ein positiver Wert zeigt an, dass Aufgeladen wird, ein negativer Wert zeigt an, dass entladen wird.

### 5.4 Einstellungen

Im Abschnitt "Einstellungen" können Uhrzeit/Datum, Slave-Adresse und Sprache geändert werden.

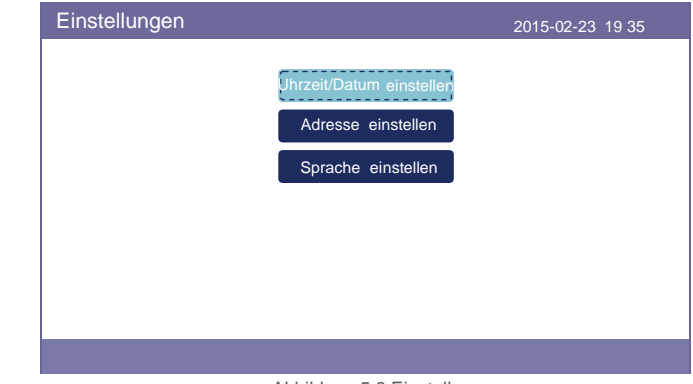

Abbildung 5.8 Einstellung

#### 5.4.1 Uhrzeit/Datum einstellen

Uhrzeit und Datum am Wechselrichter einstellen. Sie müssen diese Einstellung entsprechend der Ortszeit vornehmen,

da sie sich auf die Berechnung des Tagesertrags auswirkt. (Wenn das Solis-Überwachungssystem verwendet wird.

muss die korrekte Zeitzone des Systems eingestellt werden, andernfalls aktualisiert der Datenlogger die Wechselrichterzeit

basierend auf der Zeitzone des Systems.)

Drücken Sie "AUF" und "AB", um den Wert zu ändern.

Drücken Sie "ENT", um den Cursor zu bewegen.

Drücken Sie "ESC", um die Änderung zu speichern.

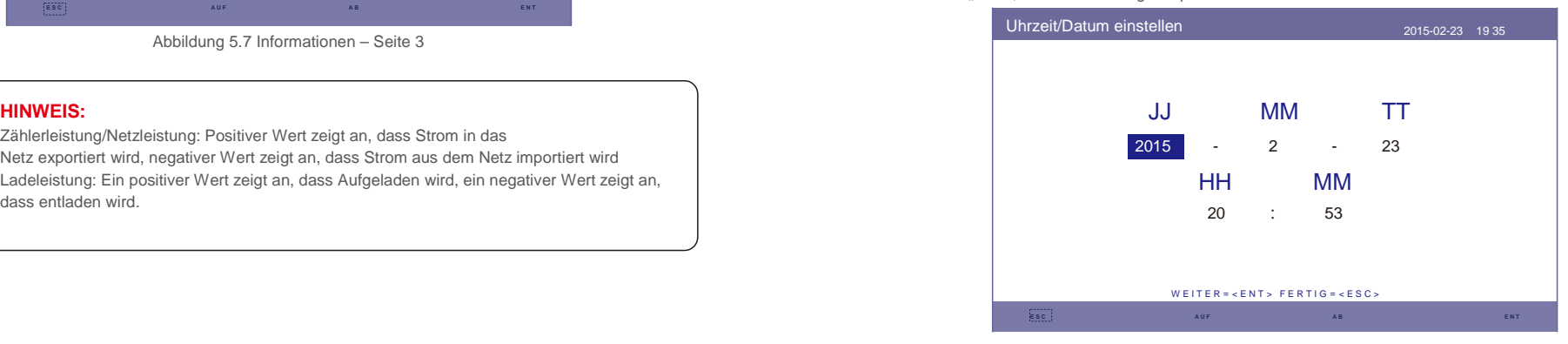

Abbildung 5.9 Uhrzeit einstellen

#### 5.4.2 Adresse einstellen

Einstellung der Slave-Adresse des Wechselrichters. Die Standardadresse ist 01.

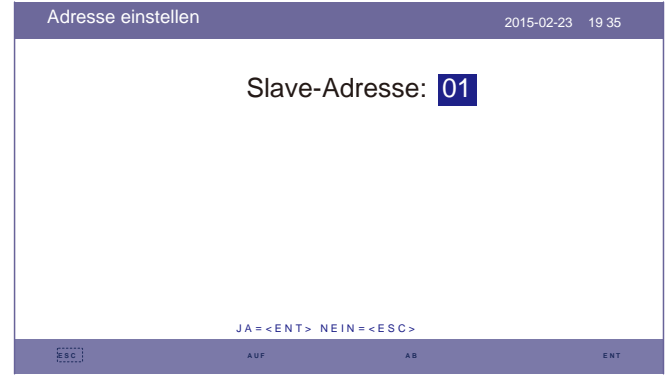

Abbildung 5.10 Adresse einstellen

#### 5.4.3 Sprache einstellen

Systemsprache einstellen. Verfügbar sind Chinesisch und Englisch.

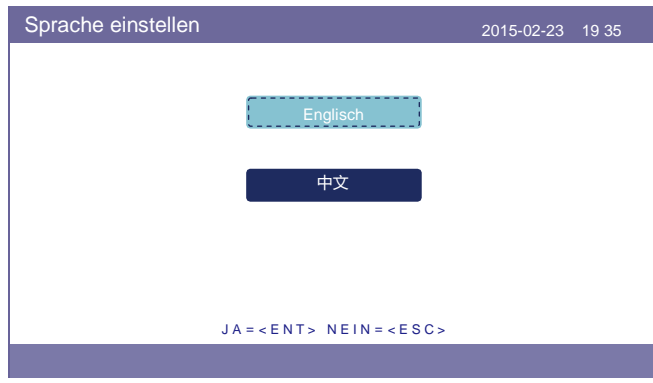

Abbildung 5.11 Sprache einstellen

## 5.5 Erweiterte Informationen

Detaillierte Informationen finden Sie in diesem Abschnitt:

- **1. Alarmmeldung**
- **2.Meldung ausführen**
- **3.Version**
- **4.Kommunikationsdaten.**
- **5.Tägliche Energie**
- **6.Monatliche Energie**
- **7.Jährliche Energie 8. Gesamtenergie.**
- **9.Warnmeldung**

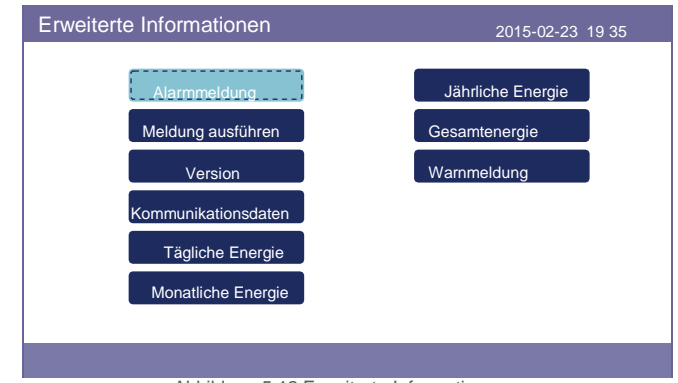

#### Abbildung 5.12 Erweiterte Informationen

### 5.5.1 Alarmmeldung

40 Seiten mit den aktuellsten Alarmmeldungen (5 pro Seite). Die Alarmmeldung zeigt den Alarm an, der zum Abschalten des Wechselrichters führt.

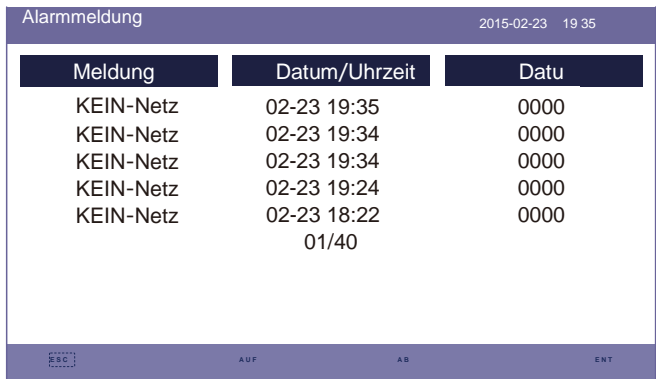

Abbildung 5.13 Alarmmeldung

### 5.5.2 Meldung ausführen

Mit dieser Funktion kann die Person, die die Wartung durchführt, Meldungen wie Innentemperatur, Standard Nr. usw. abrufen (Die Werte dienen nur als Referenz.).

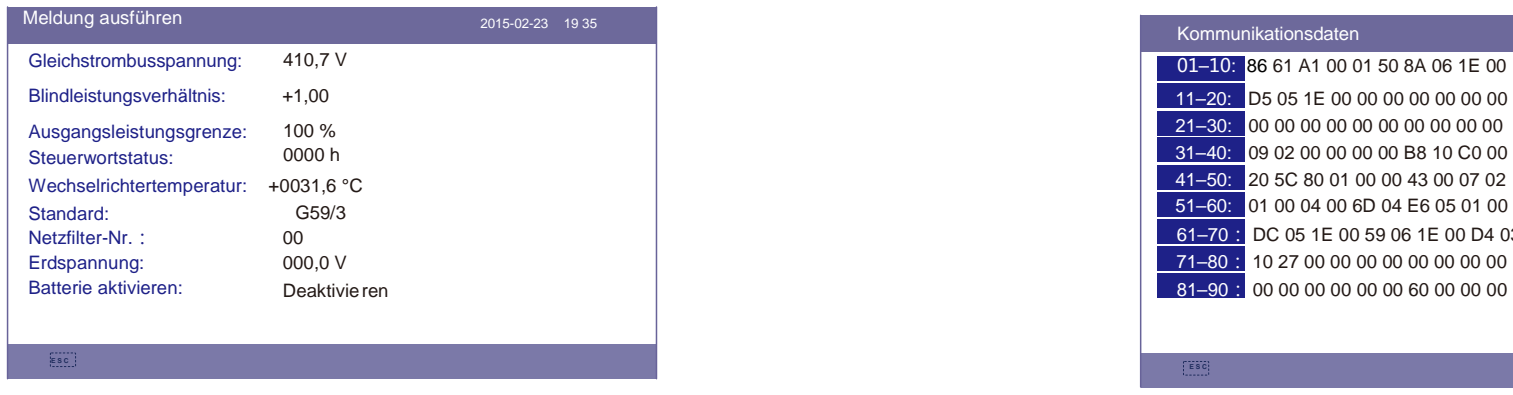

Abbildung 5.14 Meldung ausführen

#### 5.5.3 Version

In diesem Abschnitt können die Modellnummer und die Softwareversion des Wechselrichters angezeigt werden.

#### Die Werte dienen nur als Referenz.

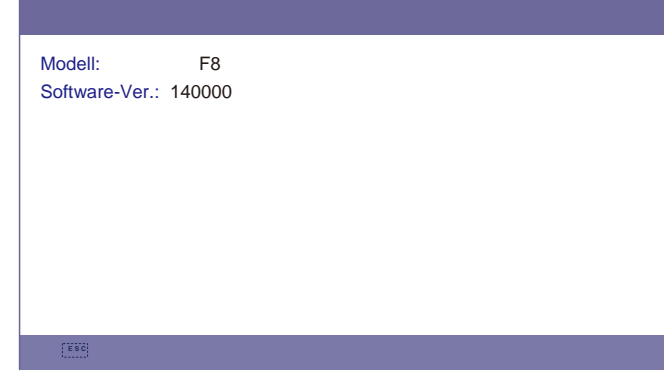

#### 5.5.4 Kommunikationsdaten

In diesem Abschnitt können interne Kommunikationsdaten angezeigt werden. Nur für Wartungspersonal. Die Werte dienen nur als Referenz.

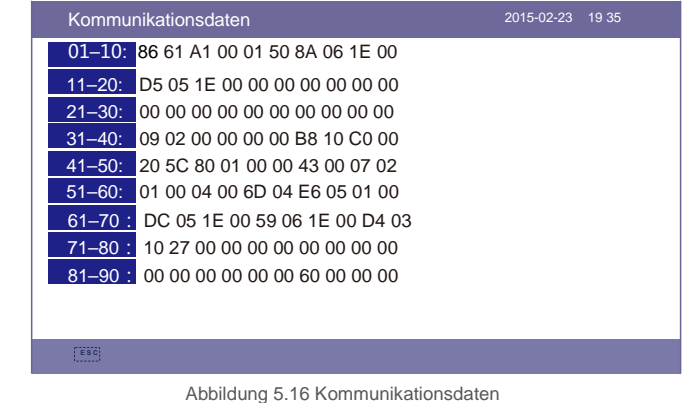

### 5.5.5 Tägliche Energie

Der Bildschirm zeigt die Angaben zur täglichen Energie des Wechselrichters.

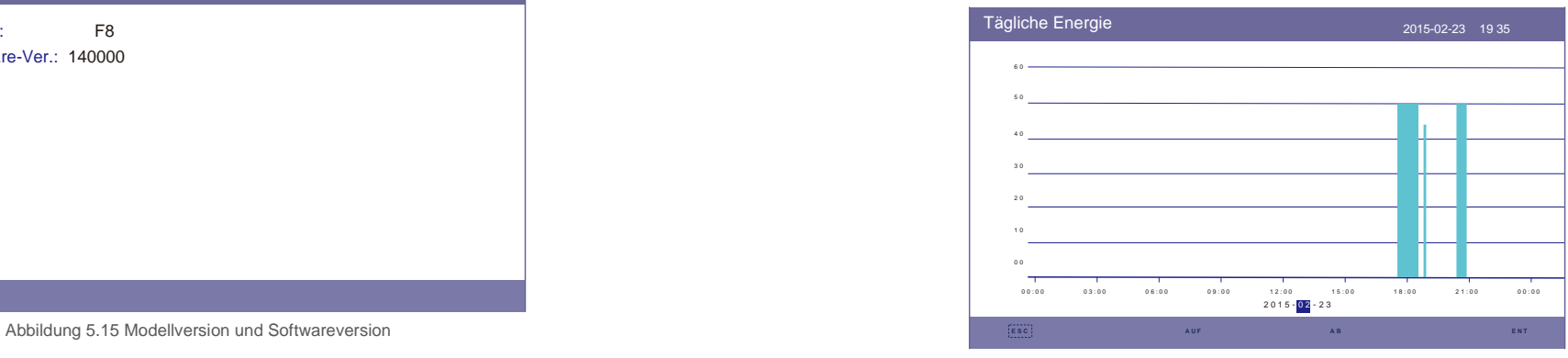

Abbildung 5.17 Tägliche Energie

### 5.5.6 Monatliche Energie

Der Bildschirm zeigt die Angaben zur monatlichen Energie des Wechselrichters für verschiedene Monate.

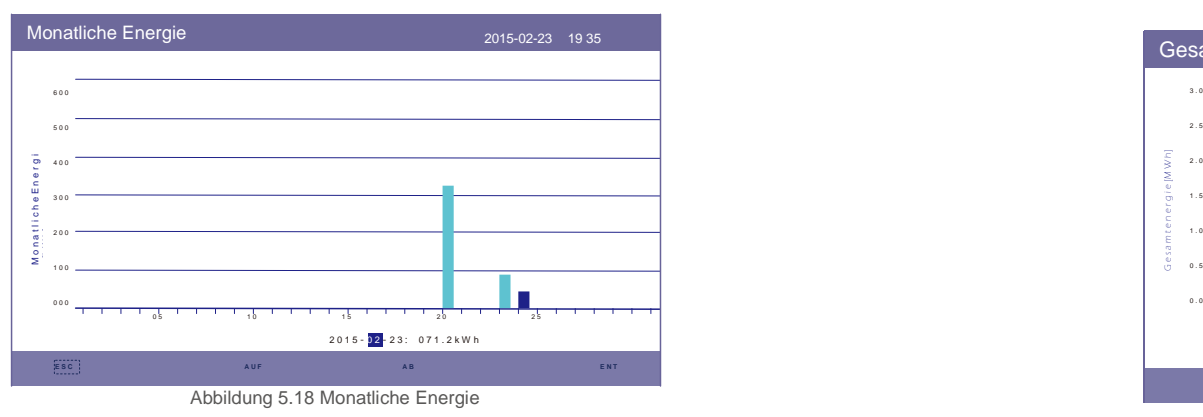

#### 5.5.7 Jährliche Energie

Der Bildschirm zeigt die Angaben zur jährlichen Energie des Wechselrichters für verschiedene Jahre.

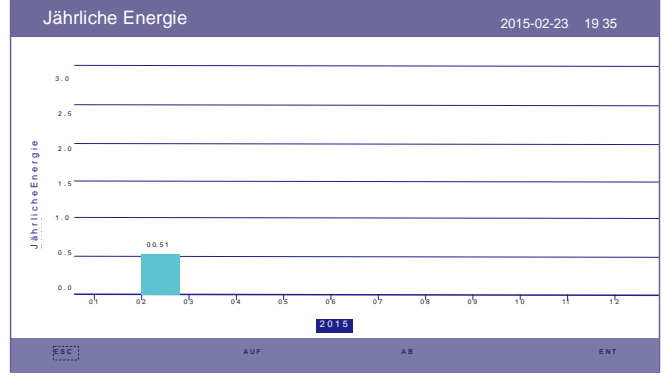

Abbildung 5.19 Jährliche Energie

### 5.5.8 Gesamtenergie

Der Bildschirm zeigt die Angaben zur Gesamtenergie des Wechselrichters.

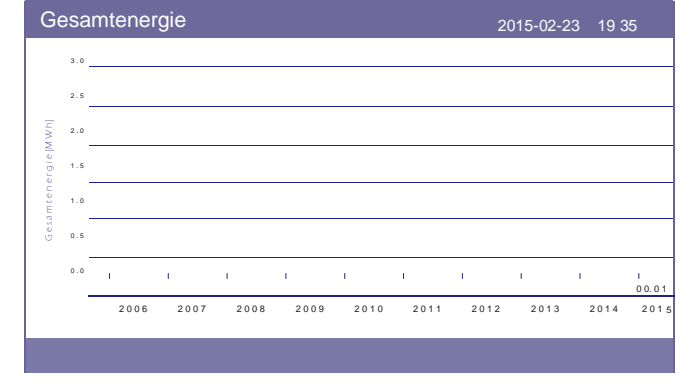

#### Abbildung 5.20 Gesamtenergie

#### 5.5.9 Warnmeldung

10 Seiten mit den aktuellsten Warnmeldungen (5 pro Seite).

Warnmeldung zeigt die Warnung an, die auf einen anormalen Zustand hinweist, aber nicht zur Abschaltung des Wechselrichters führt.

| Warnmeldung |                                                                                        | 2015-02-23 1935 |
|-------------|----------------------------------------------------------------------------------------|-----------------|
| Meldung     | Datum/Uhrzeit                                                                          | Daten           |
|             | <b>KEINE Meldung.</b>                                                                  |                 |
|             |                                                                                        |                 |
|             |                                                                                        |                 |
|             |                                                                                        |                 |
|             |                                                                                        |                 |
| ESC         | <b>AUF</b><br><b>AB</b>                                                                | ENT             |
|             | $A \cup B$ is the state of $B$ and $A$ is $A$ and $B$ are some set of the state of $B$ |                 |

Abbildung 5.21 Warnmeldung

## 5.6 Erweiterte Einstellungen – Nur für Techniker

#### **HINWEIS:**

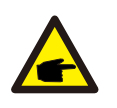

Diese Funktion ist autorisierten Technikern vorbehalten. Unsachgemäßer Zugriff und Betrieb können zu anormalen Ergebnissen und Schäden am Wechselrichter führen. Passwort erforderlich – eingeschränkter Zugriff – nur autorisierte Techniker Nicht autorisierter Zugriff kann zum Erlöschen der Garantie führen.

Wählen Sie im Hauptmenü die Option "Erweiterte Einstellungen". Auf dem LCD-Bildschirm wird angezeigt, dass das Passwort benötigt wird:

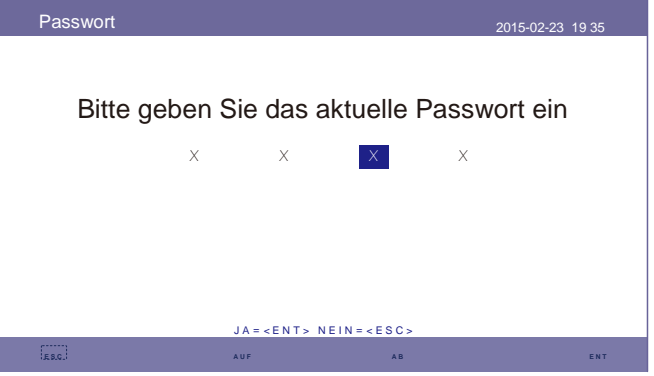

Abbildung 5.22 Passwort

eingeben Drücken Sie "AB", um den Cursor zu bewegen.

Drücken Sie "AUF", um die Zahl zu ändern.

Drücken Sie "ENT", um den eingeschränkten Bereich aufzurufen.

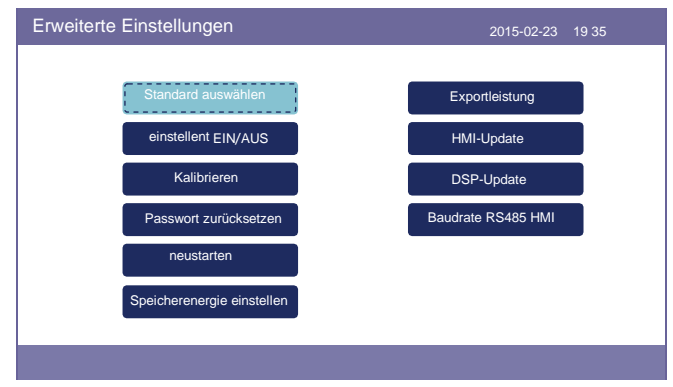

Abbildung 5.23 Erweiterte Einstellungen

#### 5.6.1 Standard auswählen

Diese Funktion dient zur Auswahl der jeweiligen Netzstandards. Die Standardoptionen für das Netz entnehmen Sie bitte der konkreten Einstellung, die auf der LCD-Anzeige angegeben ist.

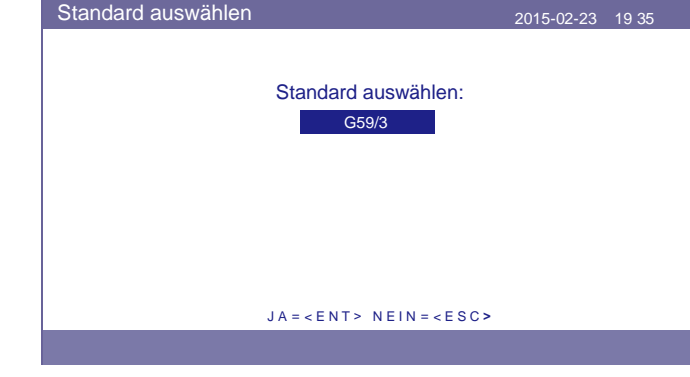

Abbildung 5.24 Standard

auswählen Drücken Sie "AUF" und "AB", um durch die Liste zu

#### navigieren.

Drücken Sie "ENT", um die Parameter zu überprüfen, und drücken Sie erneut "ENT", um den Standard auszuwählen.

#### 5.6.2 EIN/AUS

Mit dieser Funktion wird die Erzeugung des Wechselrichters gestartet oder gestoppt.

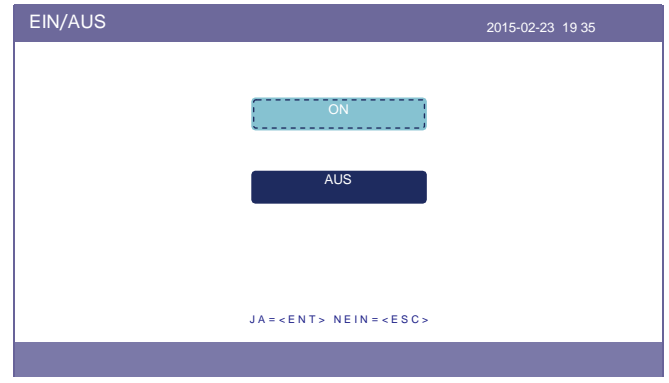

Abbildung 5.25 EIN/AUS einstellen

### 5.6.3 Kalibrieren

Garantiearbeiten oder Wartung können dazu führen, dass die Daten zur Gesamterzeugung zurückgesetzt werden. Mit dieser Funktion kann das Wartungspersonal die Daten der Gesamtenergieerzeugung des Austauschwechselrichters Leistungsparameter

auf die ursprünglichen Daten zurücksetzen.

Durch die Verwendung unserer Datenüberwachungshardware können die Daten auf der

Überwachungswebsite automatisch mit der voreingestellten Gesamterzeugungsleistung des Wechselrichters synchronisiert werden.

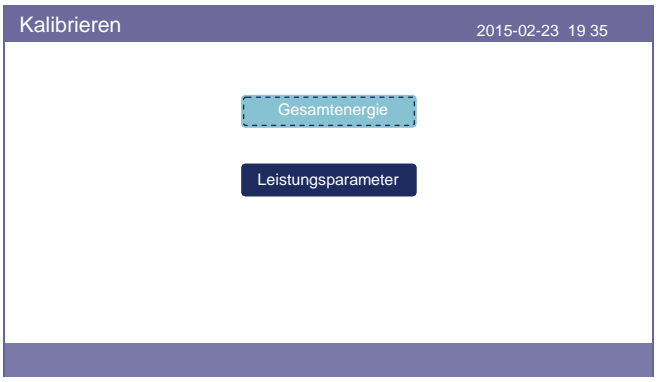

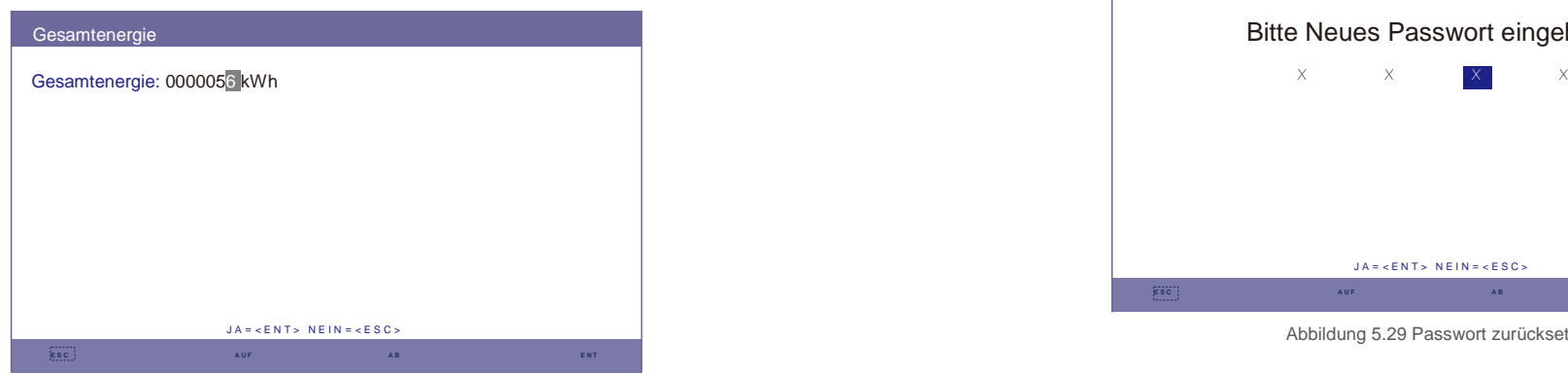

Abbildung 5.27 Gesamtenergie

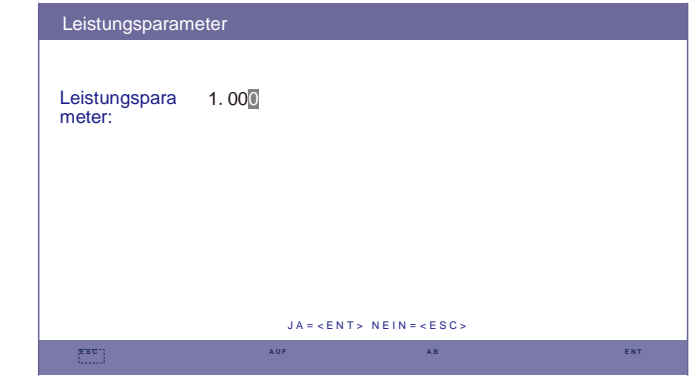

### Abbildung 5.28 Leistungsparameter

#### 5.6.4 Passwort zurücksetzen

Passwort zurücksetzen: Auf dieser Seite kann der Benutzer das Wechselrichter-Passwort zurücksetzen. Das Administrator-Passwort ist jedoch immer gültig.

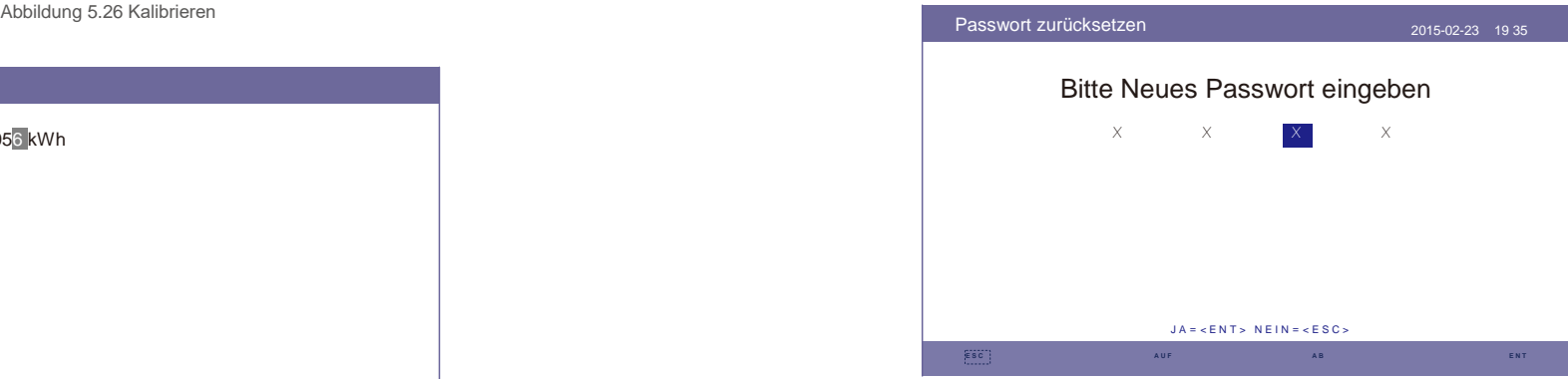

Abbildung 5.29 Passwort zurücksetzen

#### 5.6.5 HMI neustarten

Diese Funktion dient zum Neustart des LCD-Bildschirms.

#### 5.6.6 Einstellung Speicherenergie

Dieser Abschnitt enthält Einstellungen für den Arbeitsmodus, die Batteriesteuerung usw.

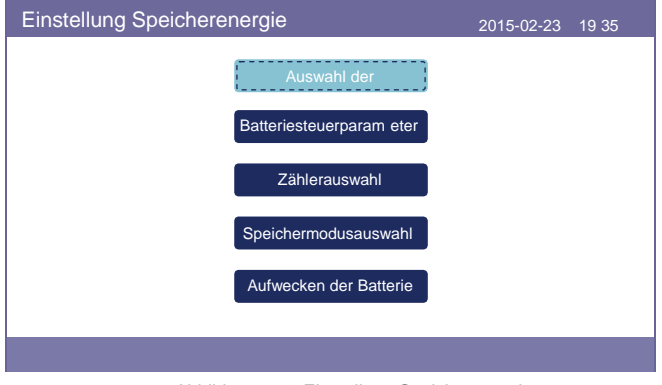

Abbildung 5.30 Einstellung Speicherenergie

#### 5.6.6.1 Steuerparameter

Das Steuerparameter-Menü wird wie folgt aufgerufen:

Ändern Sie die Einstellungen nicht ohne die Zustimmung eines Technikers.

| Steuerparameter                                                                                                    | 2015-02-23                                                               | 19 35                |
|----------------------------------------------------------------------------------------------------|--------------------------------------------------------------------------|----------------------|
| Backup-Versorgung:<br>Backup-Spannung:                                                                                                    | Fließende Ladung deaktivieren:<br>230.0 V Ausgleichsladung:              | 055.0V<br>055, 0V    |
| Backup-Frequenz:<br>Batterie aktivieren:                                                                                                    | 50.0 Hz Batterie Überspannung :<br>Batterie-Unterspannung deaktivieren : | 056, 4 V<br>046, 0 V |
| Stromrichtung:<br>Batteriestrom:<br>Ladebegrenzung:<br>Entladungsbegrenzung: 60.0 A                                                                                                    | Ladespannungsabfall:<br>ren<br>50,0 A<br>60.0 A                          | Deaktivie            |
|                                                                                                    | EINSTELLEN= <ent>FERTIG=<esc></esc></ent>                                |                      |
| $\begin{bmatrix} 1 & 0 & 0 \\ 0 & 1 & 0 \\ 0 & 0 & 0 \\ 0 & 0 & 0 \\ 0 & 0 & 0 \\ 0 & 0 & 0 \\ 0 & 0 & 0 \\ 0 & 0 & 0 \\ 0 & 0 & 0 \\ 0 & 0 & 0 \\ 0 & 0 & 0 \\ 0 & 0 & 0 \\ 0 & 0 & 0 \\ 0 & 0 & 0 & 0 \\ 0 & 0 & 0 & 0 \\ 0 & 0 & 0 & 0 \\ 0 & 0 & 0 & 0 & 0 \\ 0 & 0 & 0 & 0 & 0 \\ 0 & 0 & 0 & 0 & 0 \\ 0 & 0 & 0 & 0 & 0 & $ | <b>AUF</b><br>AB.                                                        | ENT                  |

#### 5.6.6.2 Batterieauswahl

Dieses Produkt ist mit folgenden Batteriemodulen kompatibel:

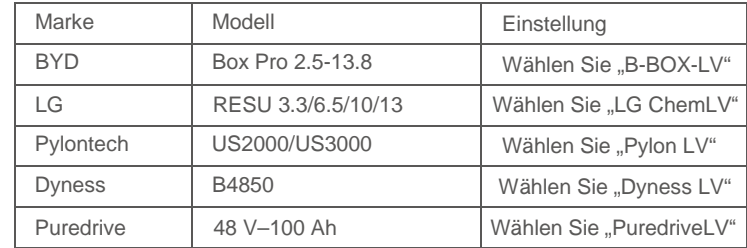

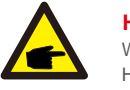

#### **HINWEIS:**

Wählen Sie zur Vermeidung von Alarmen "No Battery" (Keine Batterie), wenn der Hybrid-Wechselrichter nicht an eine Batterie angeschlossen ist.

Für die oben genannten kompatiblen Batteriemodule müssen nur zwei Parameter definiert werden:

- \* Überentladung SOC (10 %–40 %, Standard 20 %)
- Der Wechselrichter entlädt die Batterie nicht, wenn der Ladezustand "Überentladung" erreicht ist. Eine Selbstentladung der Batterie ist unvermeidbar. Der Ladezustand kann unter den Grenzwert fallen, wenn die Batterie über einen längeren Zeitraum nicht aufgeladen werden kann.
- \* Ladung erzwingen SOC (5 % Überentladung SOC, Standard 10 %)
- Um zu verhindern, dass die Batterie in den Ruhemodus wechselt, lädt der Wechselrichter die Batterie bei Erreichen des Ladezustands "Ladung erzwingen" mit PV- oder Netzstrom auf.

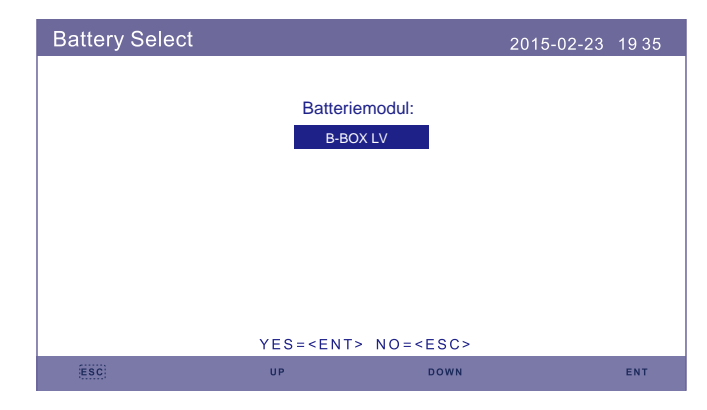

Abbildung 5.31 Steuerparameter **Abbildung 5.32 Batterieauswahl** 

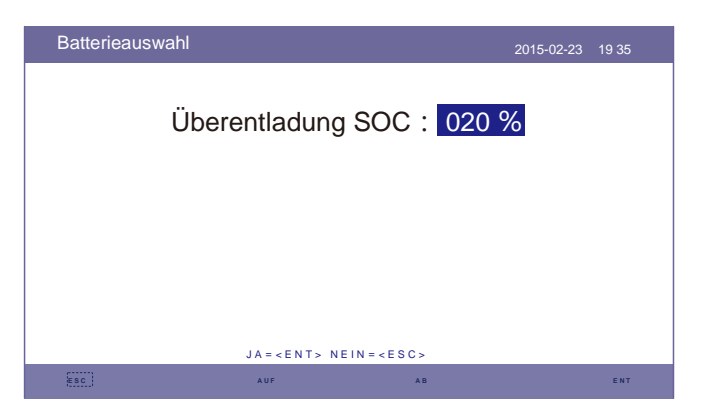

Abbildung 5.33 Überentladung SOC.

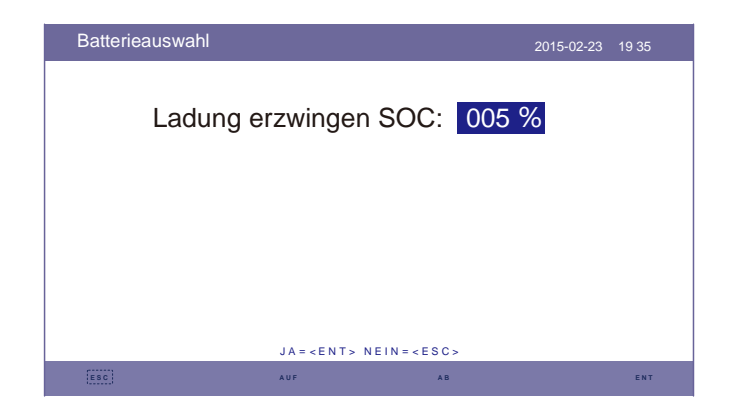

Abbildung 5.34 Ladung erzwingen SOC

#### 5.6.6.3 Zählerauswahl

Mit dieser Einstellung wird der Zählertyp basierend auf der tatsächlichen Konfiguration ausgewählt. Dieser Hybridwechselrichter kann sowohl mit Einphasen- als auch Dreiphasenzählern ausgestattet werden. Detaillierte Konfiguration siehe 4.6.1 und 4.6.2.

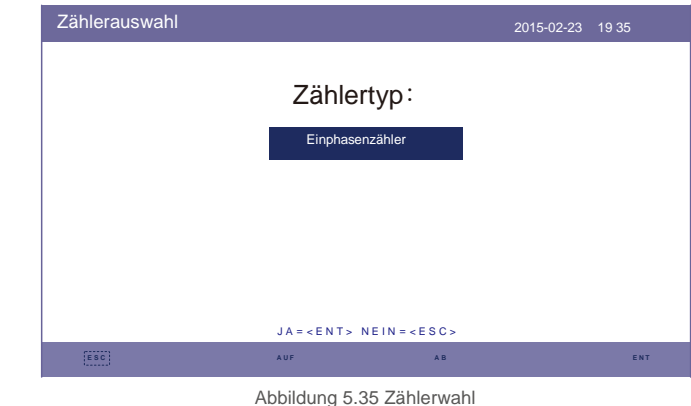

## 5.6.6.4 Speichermodus auswählen

Eine detaillierte Beschreibung des Modus finden Sie in 9.4 (Beschreibung des Arbeitsmodus). Es gibt drei optionale Modi:

**1. Aufladezeit 2. Netzunabhängiger Modus 3. Batteriereserve**

Der Standardmodus wird als "AUTO"-Modus bezeichnet (Er wird nicht angezeigt und kann nicht ausgewählt werden).

Die Logik des "AUTO" -Modus lautet: Überschüssige PV-Energie in der Batterie speichern und diese dann zur Unterstützung von Lasten verwenden, anstatt sie in das Netz zu exportieren. (Maximierung des Eigenverbrauchs des Systems). Um zum Standardmodus zurückzukehren, setzen Sie einfach alle anderen Modi auf AUS.

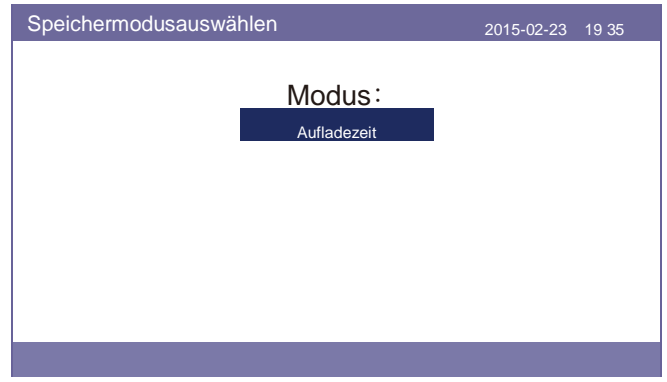

Abbildung 5.36 Speichermodus auswählen

#### Aufladezeitmodus:

"Optimales Einkommen" ist der Schalter zum Ein- und Ausschalten des Aufladezeitlademodus. Der Kunde kann den Lade-/Entladestrom sowie den Zeitpunkt des Ladens/Entladens deder Batterie festlegen.

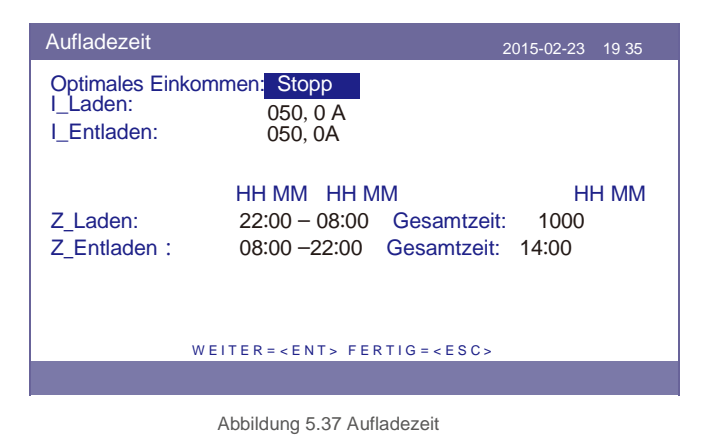

#### Netzunabhängiger Modus:

Modus für netzunabhängige Systeme aktivieren.

Der Wechselstromnetzanschluss muss physisch getrennt sein.

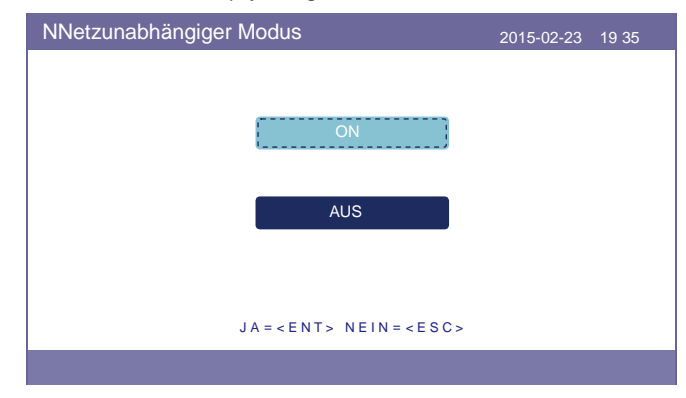

Abbildung 5.38 Netzunabhängiger Modus

Batteriereservemodus:

Beim Einschalten des "Batteriereservemodus" muss ein SOC-Wert definiert werden. Der Wechselrichter hält den Ladezustand der Batterie während des normalen Betriebs nicht unter dem Einstellwert. Entladen Sie den Rest der Batterie nur im Notfall, um die Lasten am Wechselstrom-Backup-Anschluss zu unterstützen (Netzstörung).

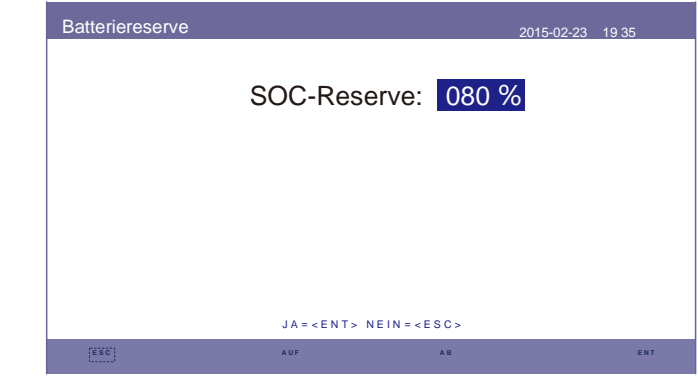

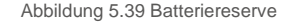

#### 5.6.6.5 Aufwecken der Batterie

Diese Funktion darf erst nach der Installation aktiviert werden. Bei einer niedrigen Batteriespannung wird der Wechselrichter abgeschaltet. Diese Einstellung kann aktiviert werden. Wenn der Wechselrichter PV oder Netz erkennt, wird die Batterie aufgeweckt. Diese Funktion steht im Widerspruch zum Verpolungsschutz der Batterie (Wenn der Installateur Kabel mit falscher Polarität anschließt, kann sich der Wechselrichter vor Beschädigung schützen).Um mögliche Schäden während der Installation zu vermeiden, aktivieren Sie die Batterie-Weckfunktion nicht, bevor Sie die erste Inbetriebnahme abgeschlossen haben.

### 5.6.7 Einstellung Exportleistung

Diese Funktion dient zum Einstellen der Exportleistungssteuerung. 1.Rückflussleistung. 2. EIN/AUS. 3.Ausfallsicherheit EIN/AUS Die Einstellungen 1 und 3 sind nur gültig, wenn die Einstellung 2 auf "EIN" gesetzt ist

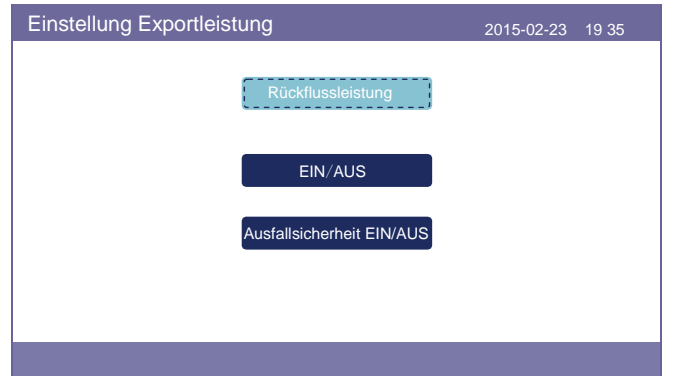

#### 5.6.7.1 Rückflussleistung

Bestimmen Sie die zulässige Rückspeiseleistung. (Systemexport in das Netz)

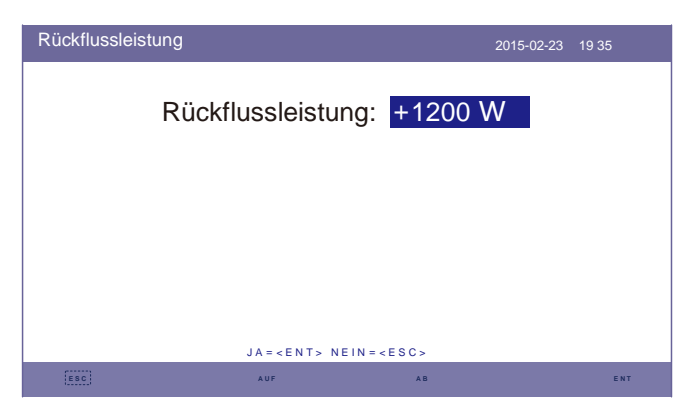

Abbildung 5.41 Rückflussleistung

### 5.6.7.2 EIN/AUS

Funktion aktivieren/deaktivieren.

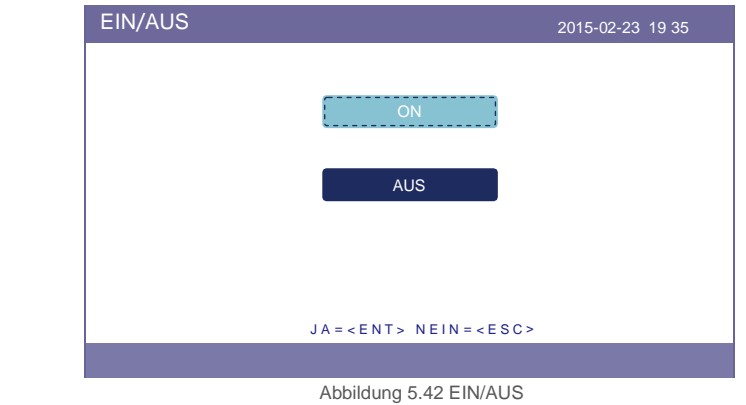

## Abbildung 5.40 Einstellung Exportleistung **Finder Einer Einer Einer Einer Einer Einer Einer Ein** Einer Einer Einer

Wenn diese Funktion zur Ausfallsicherheit eingeschaltet ist, schaltet sich der Wechselrichter ab, sobald die Kommunikation mit dem Zähler verloren geht, sofern die Rückflussleistung den Grenzwert überschreitet.

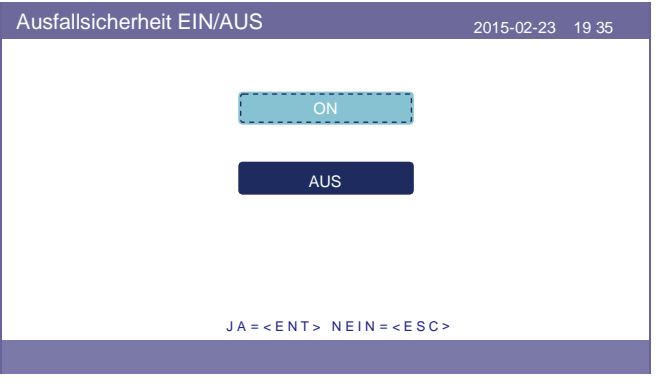

Abbildung 5.43 Ausfallsicherheit EIN/AUS

### 5.6.8 HMI-Update

Mit dieser Funktion wird die HMI-Software aktualisiert. Die Werte dienen nur als Referenz.

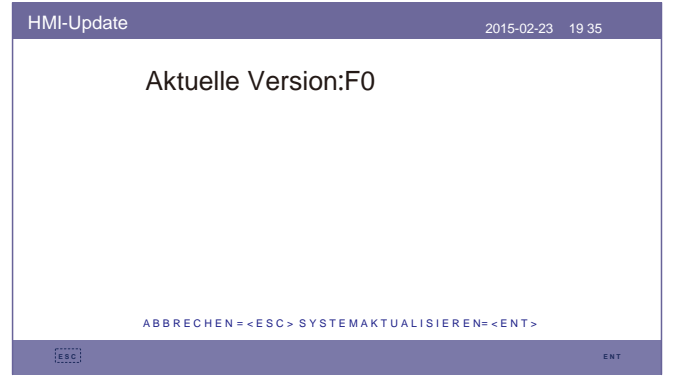

Abbildung 5.44 HMI-Update

#### 5.6.9 DSP-Update

Mit dieser Funktion wird die DSP-Software aktualisiert. Die Werte dienen nur als Referenz.

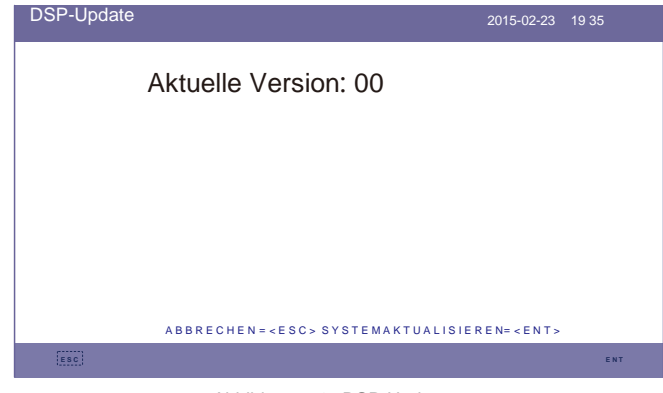

Abbildung 5.45 DSP-Update

#### 5.6.10 Baudrate RS485

Diese Funktion dient zum Ändern der internen Kommunikationsbaudrate.

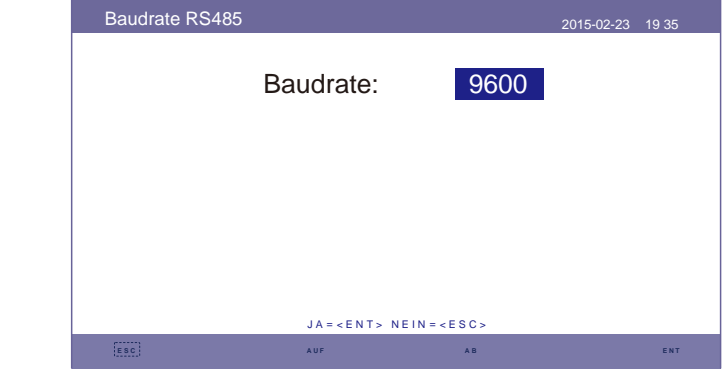

Abbildung 5.46 Baudrate RS485

### **WARNUNG:**

Diese Funktion ist nur für Wartungspersonal vorgesehen. Eine falsche Bedienung führt dazu, dass der Wechselrichter nicht ordnungsgemäß funktioniert.

## 6. Inbetriebnahme 7.Fehlerbehebung

### 6.1 Vorbereitung der Inbetriebnahme

- Stellen Sie sicher, dass alle Geräte für Bedienung, Wartung und Service zugänglich sind. Prüfen
- Sie und bestätigen Sie, dass: der Wechselrichter fest angebracht ist.
- der Platz für die Luftzirkulation für einen Wechselrichter oder mehrere
- Wechselrichter ausreicht. auf dem Wechselrichter oder dem Batteriemodul nicht zurückgelassen wurde.
- Wechselrichter und Zubehör korrekt angeschlossen sind.
- die Kabel werden an einem sicheren Ort verlegt oder vor mechanischer Beschädigung
- geschützt sind. Warnschilder und Etiketten entsprechend angebracht und langlebig sind.

### 6.2 Ablauf der Inbetriebnahme

Wenn alle oben genannten Punkte den Erfordernissen entsprechen, gehen Sie wie folgt vor, um den Wechselrichter zum ersten Mal in Betrieb zu nehmen.

- 6.2.1 Schalten Sie das Wechselstrom-Backup und das Wechselstromnetz ein.
- 6.2.2 Folgen Sie der nachstehenden Abbildung zur Auswahl des Netzstandards.

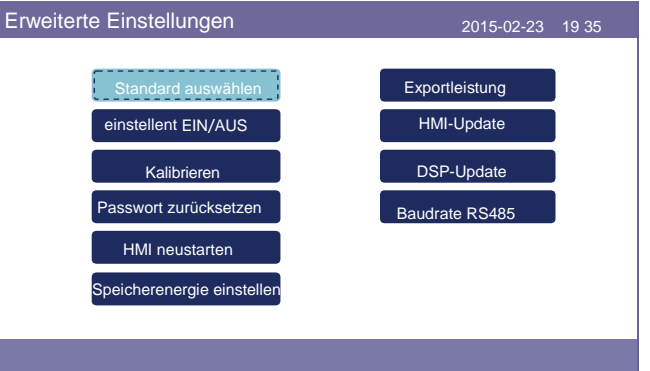

- 6.2.3 Informationen zum Konfigurieren der Parameter finden Sie unter "Teil 5".
- 6.2.4 Schalten Sie den Gleichstrom-Leistungsschalter zwischen Wechselrichter und Batterie ein.
- 6.2.5 (Optional) Wenn es sich bei der verwendeten Batterie um eine Pylon-Liion-Batterie oder eine BYD-Batterie handelt, müssen Sie den Schalter an der Batterie manuell einschalten.
- 6.2.6 Das Relais erzeugt "Klickgeräusche" und es dauert eine gewisse Zeit, bis es automatisch funktioniert.
- 6.2.7 Das System wird ordnungsgemäß funktionieren.

Der Wechselrichter der Solis RHI-Serie erfordert keine regelmäßige Wartung. Eine Reinigung des Kühlkörpers trägt jedoch dazu bei, dass der Wechselrichter die Wärme besser ableiten kann. Dies erhöht wiederum seine Lebensdauer. Der Schmutz auf dem Wechselrichter kann mit einer weichen Bürste entfernt werden.

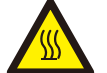

### **VORSICHT:**

Berühren Sie die Oberfläche nicht, wenn der Wechselrichter in Betrieb ist. Einige Teile können heiß sein

und Verbrennungen verursachen. Schalten Sie den Wechselrichter AUS (siehe Abschnitt 6.2) und lassen Sie ihn abkühlen, bevor Sie Wartungs- oder Reinigungsarbeiten durchführen.

Die LCD- und LED-Statusanzeigen können mit einem feuchten Tuch gereinigt werden, wenn sie zu schmutzig sind, um sie zu erkennen.

#### **Hinweis:**

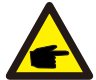

Verwenden Sie zum Reinigen des Wechselrichters niemals Lösungsmittel, Scheuermittel oder ätzende Materialien.

Der Wechselrichter wurde in Übereinstimmung mit internationalen Netzstandards für Sicherheit und elektromagnetische Störfestigkeit entwickelt. Vor der Auslieferung an den Kunden wurde der Wechselrichter mehreren Tests unterzogen, um sicherzustellen, dass er optimal funktioniert und zuverlässig arbeitet.

Im Fehlerfall zeigt der LCD-Bildschirm eine Alarmmeldung an. In diesem Fall speist der Wechselrichter möglicherweise keine Energie mehr in das Netz ein. Die Fehlerbeschreibungen und die entsprechenden Alarmmeldungen sind in Tabelle 7.1 aufgeführt:

## 7. Fehlerbehebung 7.Fehlerbehebung

Wenn Fehler auftreten, wird auf dem Hauptbildschirm der Status "Fehler" angezeigt. Führen Sie die folgenden Schritte aus, um zu überprüfen, welcher Fehler auftritt.

Schritte: Enter → Ab → Erweiterte Informationen → Enter → Alarmmeldung.

Schritt 1: Drücken Sie ENTER.

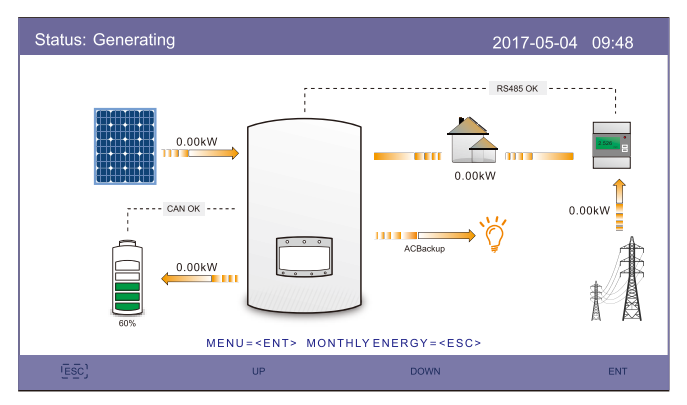

Schritt 3: Drücken Sie AB, um "Alarmmeldung" auszuwählen, und drücken Sie dann ENTER.

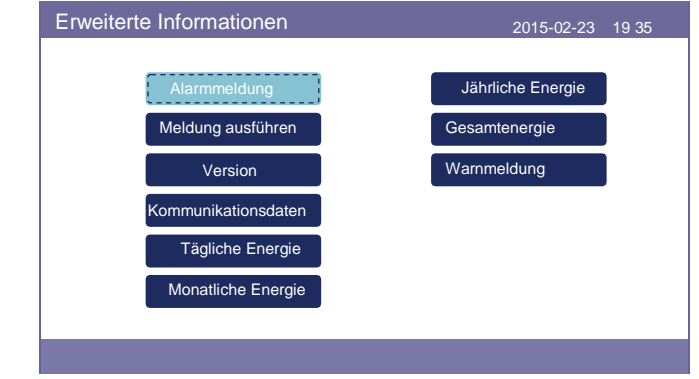

Schritt 2: Drücken Sie AB, um Erweiterte Informationen auszuwählen, und drücken Sie dann ENTER.

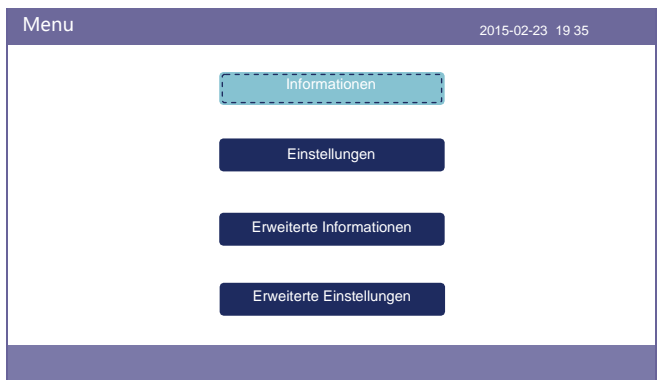

## 7. Fehlerbehebung 7.Fehlerbehebung

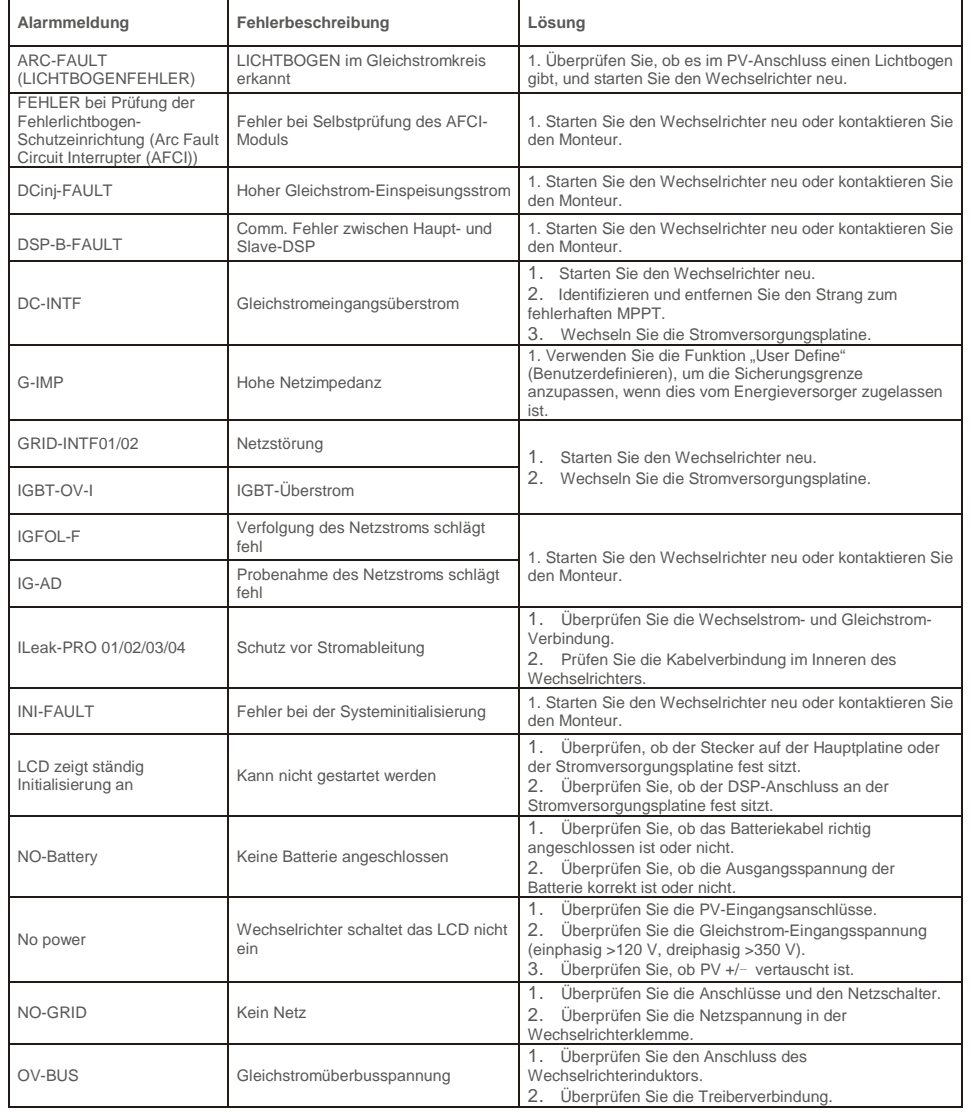

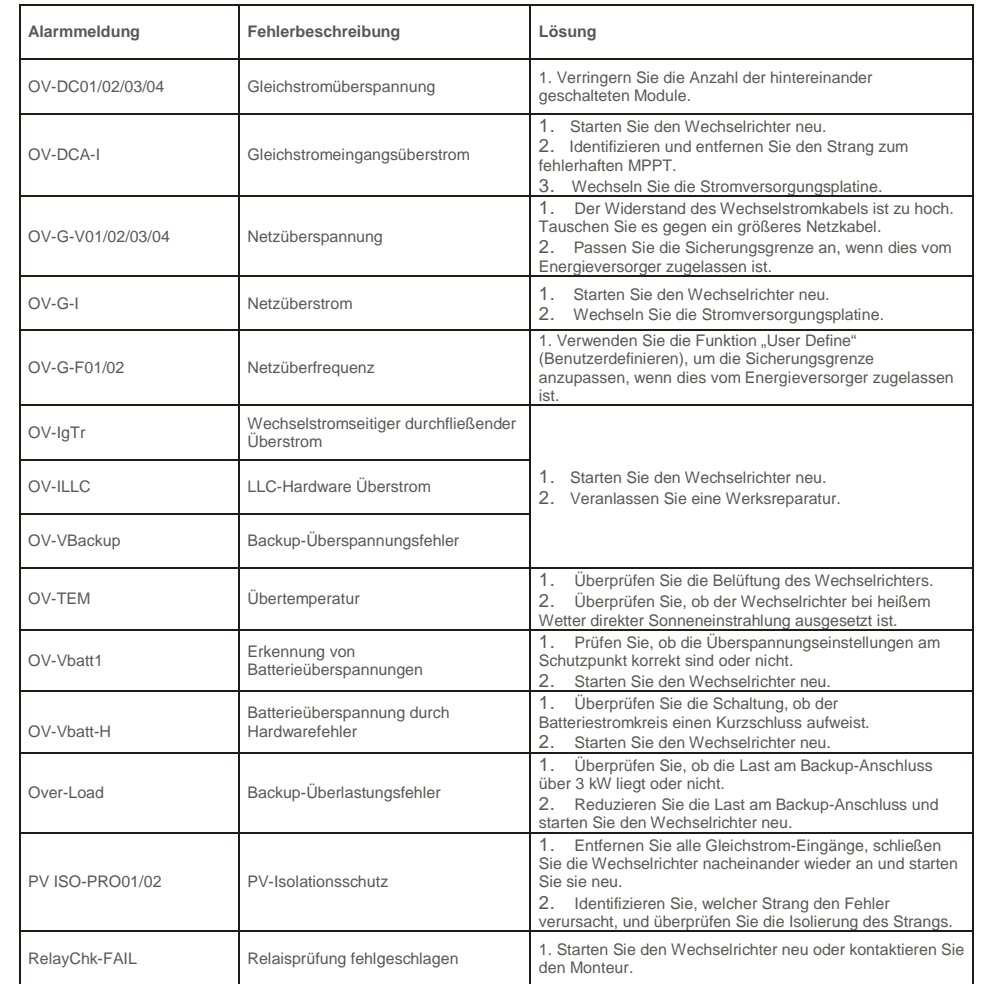

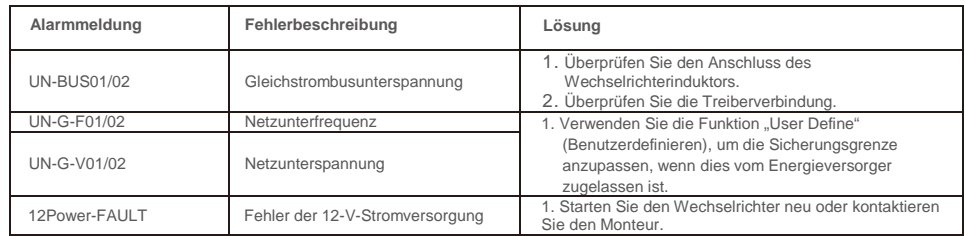

Tabelle 7.1 Fehlermeldung und Beschreibung

#### **HINWEIS:**

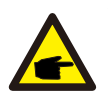

Wenn der Wechselrichter eine der in Tabelle 7.1 aufgeführten Alarmmeldungen anzeigt, schalten Sie den Wechselrichter aus und warten Sie 5 Minuten, bevor Sie ihn wieder einschalten. Wenn der

Fehler weiterhin besteht, wenden Sie sich bitte an Ihren örtlichen Händler oder an das Servicecenter.

Bitte halten Sie die folgenden Informationen bereit, bevor Sie sich an uns wenden.

- 1.Seriennummer des Solis-Dreiphasenwechselrichters;
- 2. Händler/Verkäufer des Solis-Dreiphasenwechselrichters (falls verfügbar);
- 3. Installationsdatum.
- 4.Beschreibung des Problems (d. h. die auf dem LCD angezeigte Alarmmeldung und der Status der LED-Statusanzeigelichter. Andere Messwerte aus dem Untermenü "Informationen" (siehe Abschnitt 6.2) sind ebenfalls hilfreich.);
- 5.Die PV-Anlagen-Konfiguration (z. B. Anzahl der Solarmodule, Kapazität der Solarmodule, Anzahl der Stränge usw.);

6. Ihre Kontaktdaten.

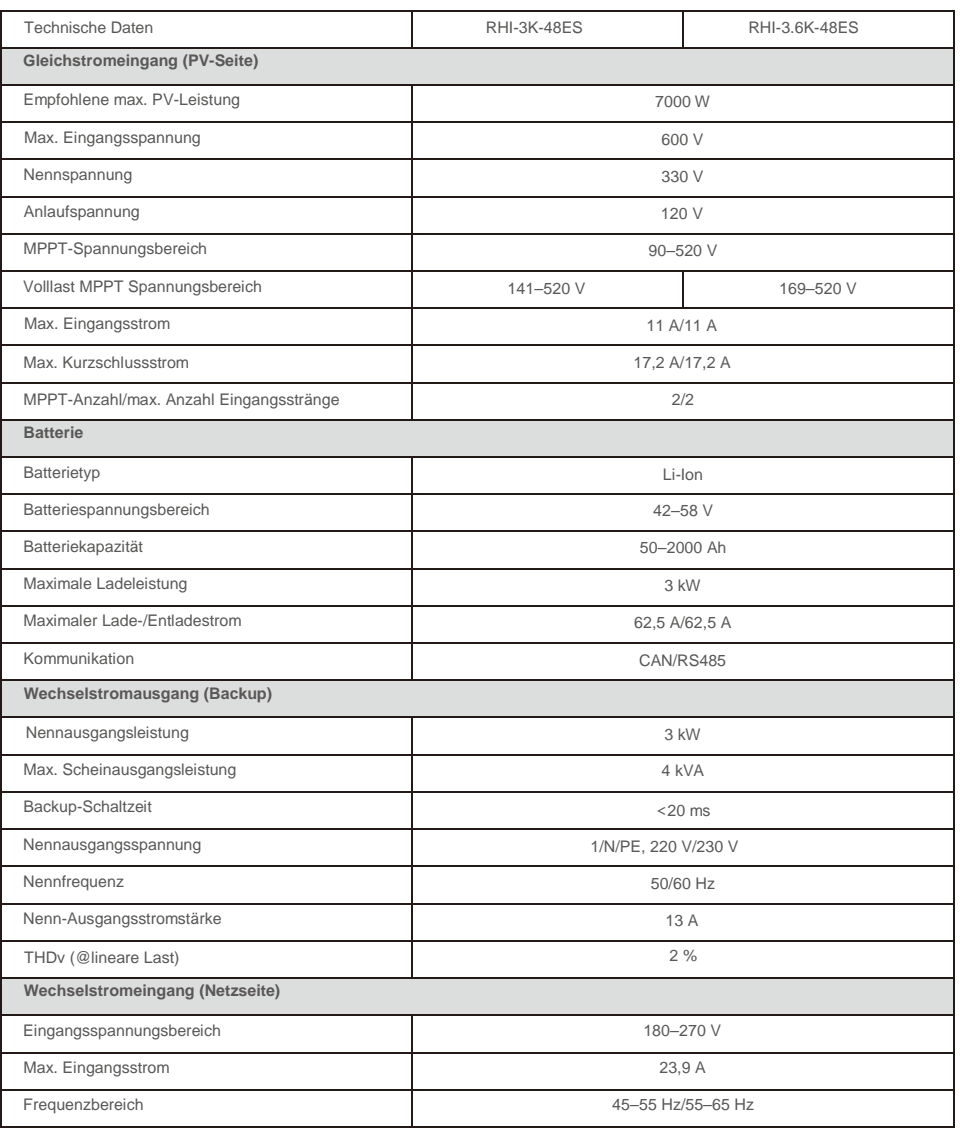

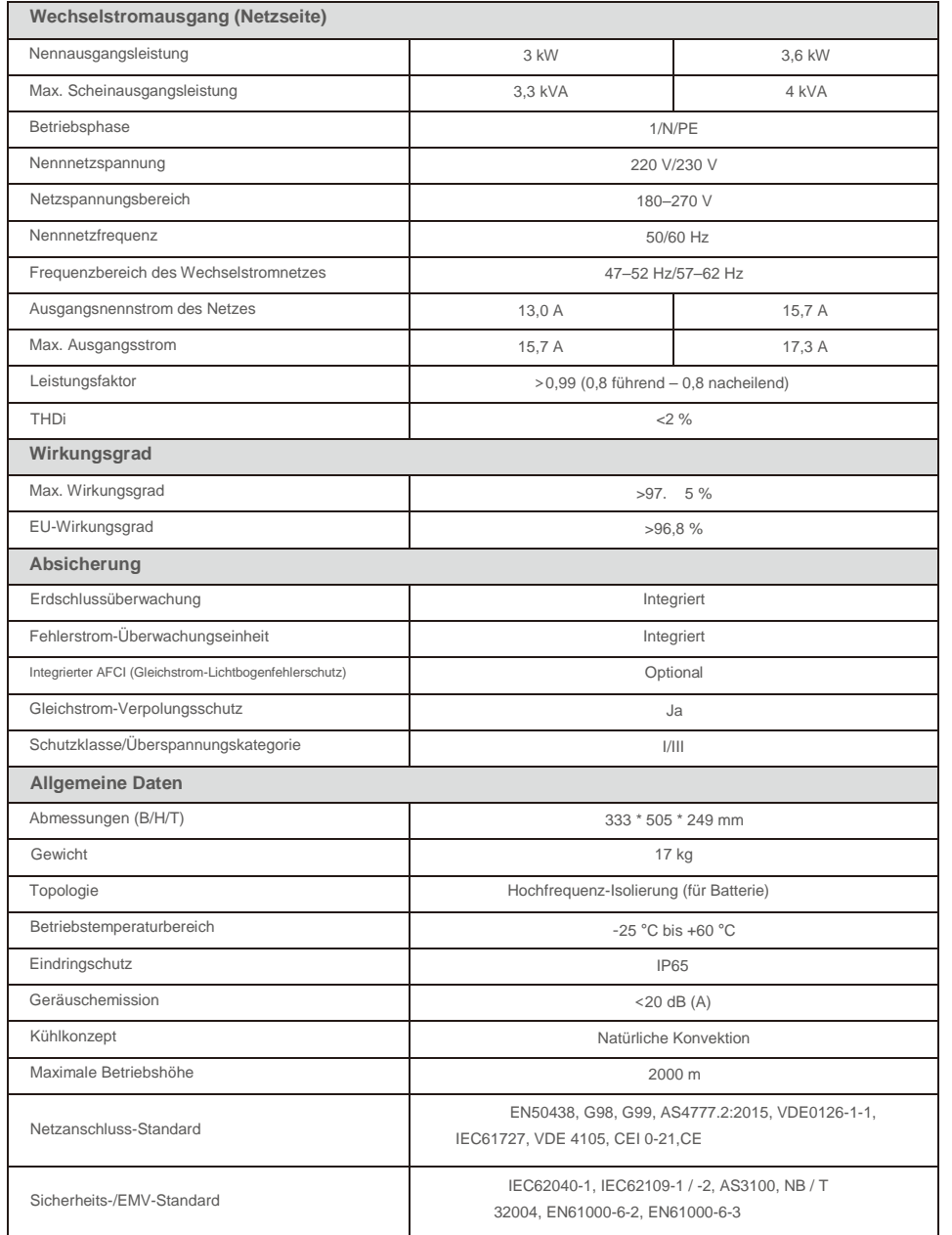

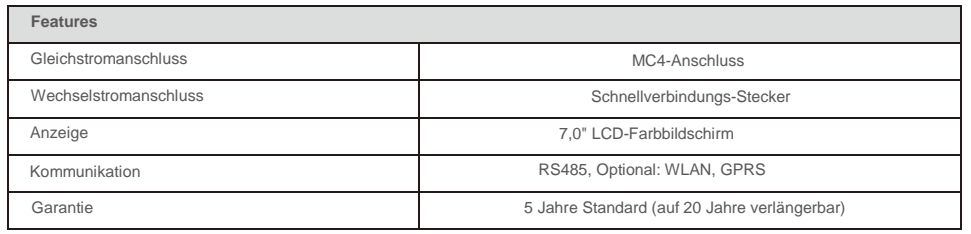

## 8. Technische Daten 8. Technische Daten

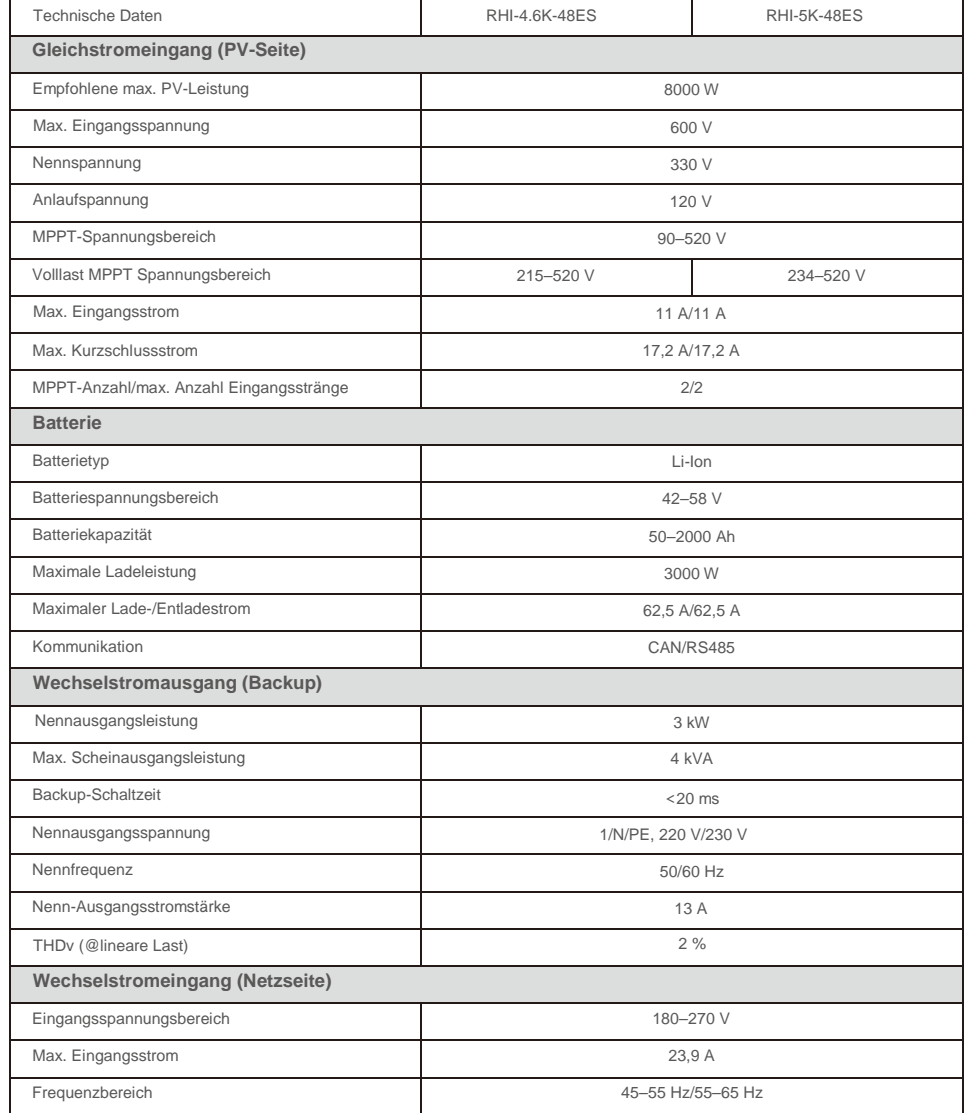

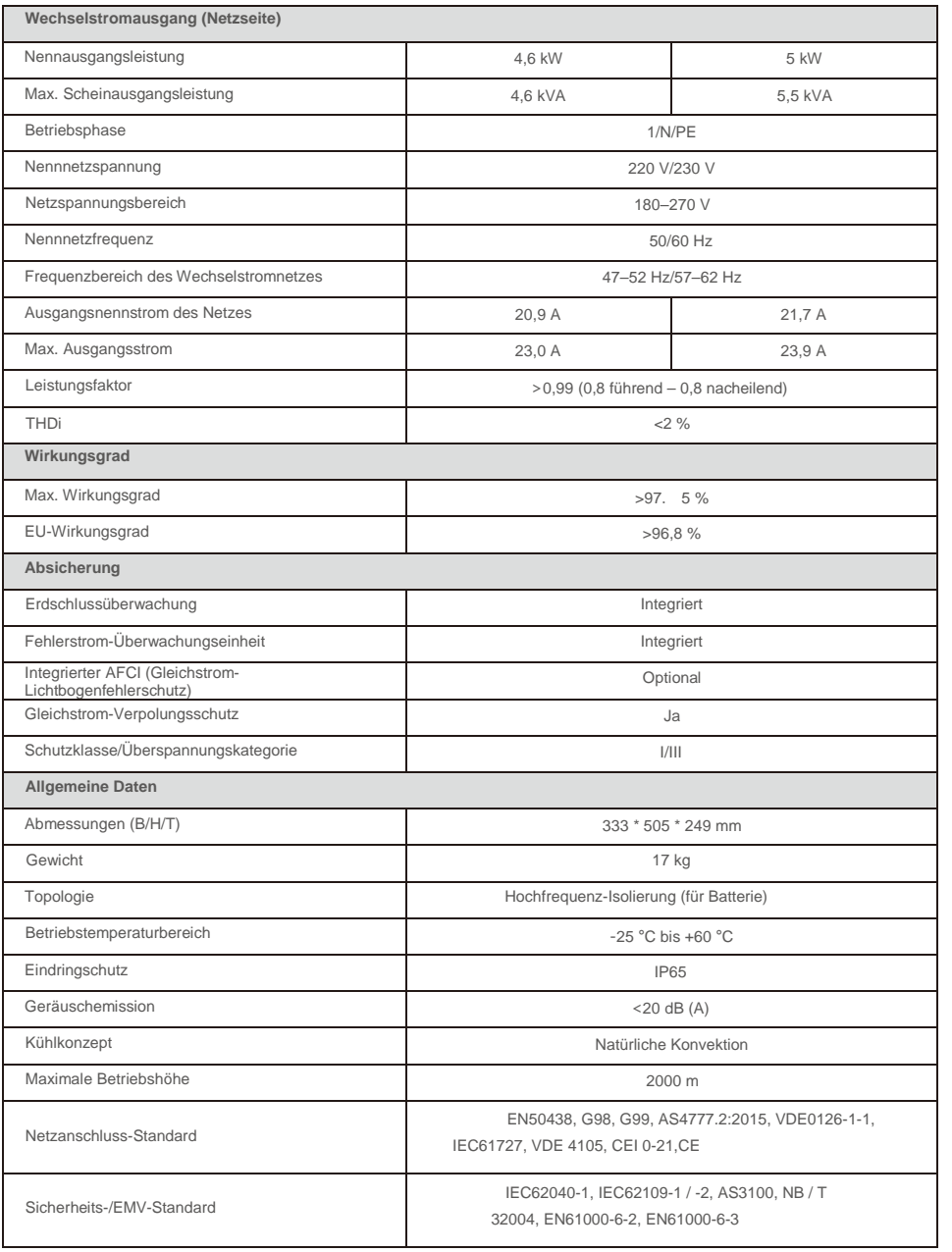

## 8. Technische Daten 9. Anhang

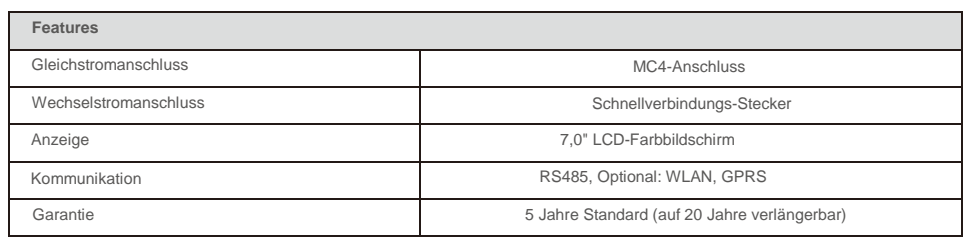

## 9.1 Batterieanschlussbaugruppe

Um einen Gleichstromlichtbogen zu vermeiden, empfiehlt Solis, einen Gleichstromschalter zwischen Batterie und RHI-Wechselrichter zu installieren. (Mindestens 65 A)

- Vergewissern Sie sich vor dem Anschluss an den Wechselrichter, dass die Polarität der
- Batterie korrekt ist. Bitte befolgen Sie die nachstehenden Anweisungen zur Auswahl des Batterie-Stromkabels.

#### **HINWEIS:**

Für Stromkabel werden wasserdichte AMPHENOL-Stecker verwendet. Beim Ziehen des Netzsteckers muss dieser Verriegelungsknopf gedrückt bleiben.

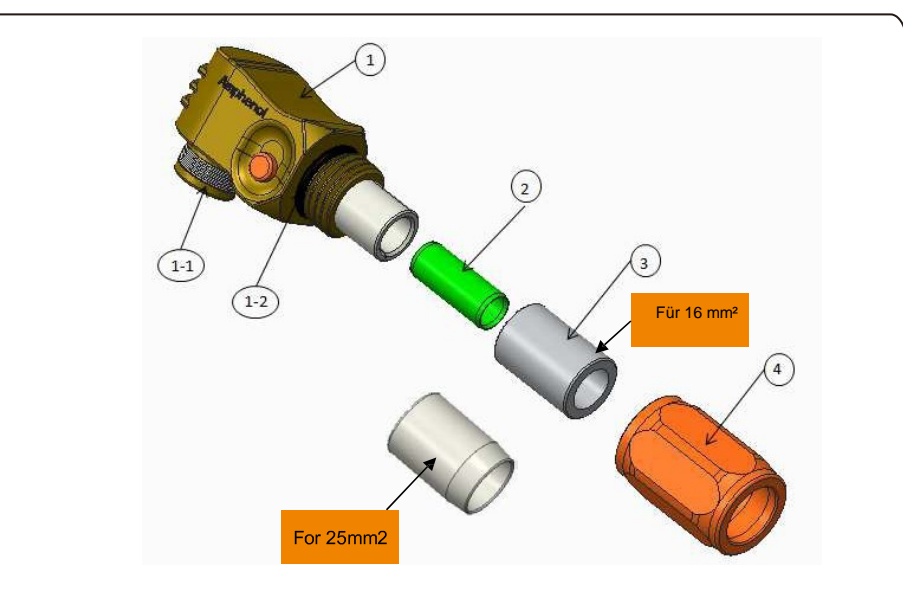

#### ①:Steckerkörper

1-1: Fassversiegelung (Nicht enthalten, wenn keine Versiegelung erforderlich ist) 1-2: O-Ring (Nicht enthalten, wenn keine Abdichtung erforderlich ist)

- ②:Kabelschuh (nur für Kabelgröße 16 mm²)
- ③:Tülle (Nicht enthalten, wenn keine Abdichtung erforderlich ist)
- ④:Rückwand

Schritt 1: Schneiden und Abisolieren von Drähten (10 mm3 und 16 mm3 Kabel beantragen)

#### Leiter abisolieren: 18± 1 mm

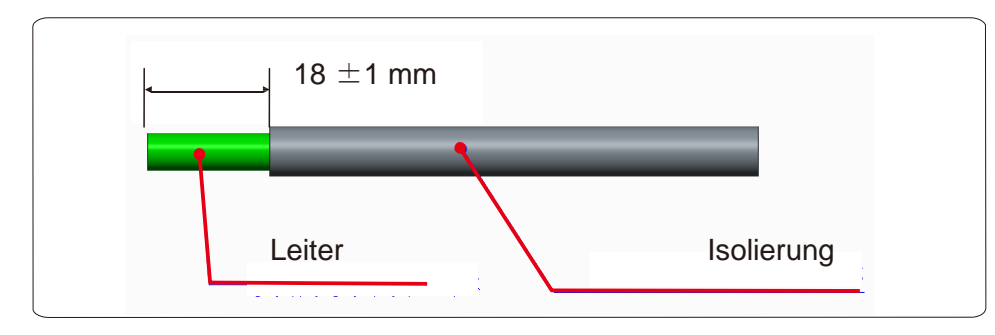

Schritt 2: Bauen Sie die Teile 3 und 4 wie gezeigt über dem Kabel auseinander

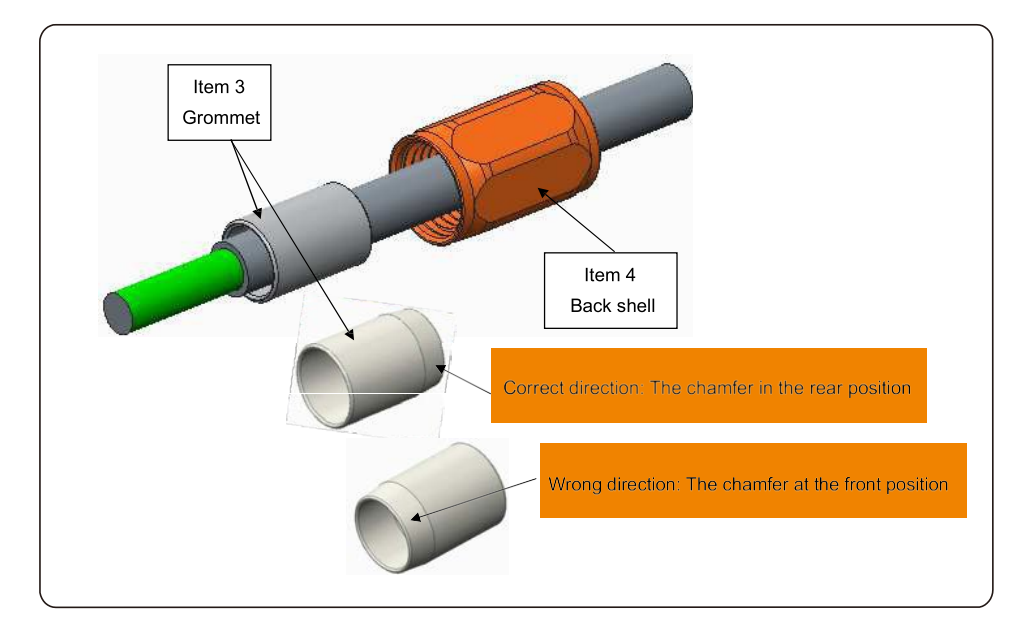

Schritt 3: Stecken Sie den Zylinder und den Kabelleiter in die Nase

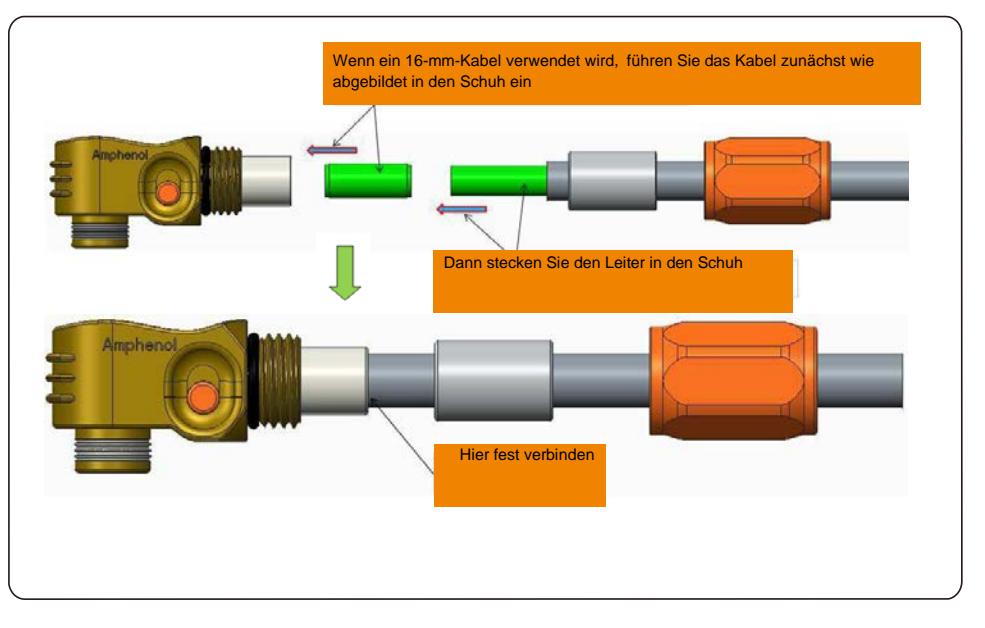

Schritt 4: Crimpen Sie die Nase wie gezeigt

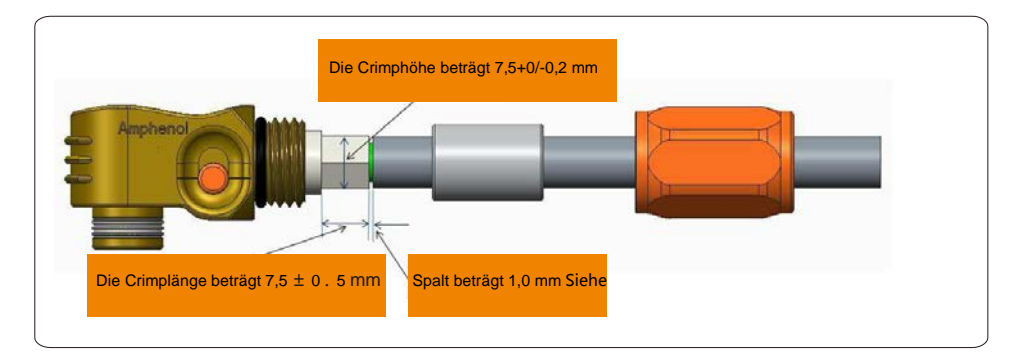

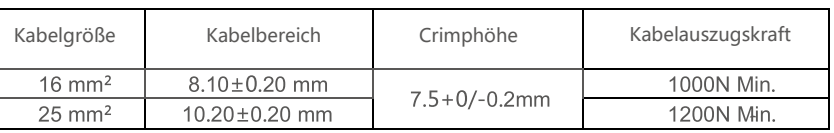

Empfohlenes Crimpwerkzeug: Manuelles hydraulisches Crimpen

Matrize: 25 mm<sup>2</sup>

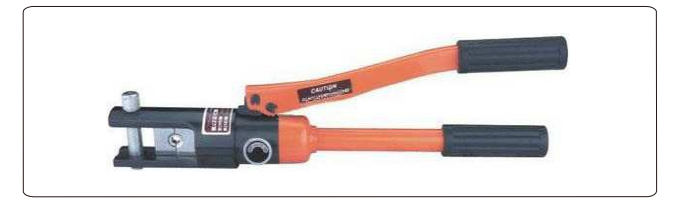

Schritt 5: Installieren Sie die Tülle und die Rückseite

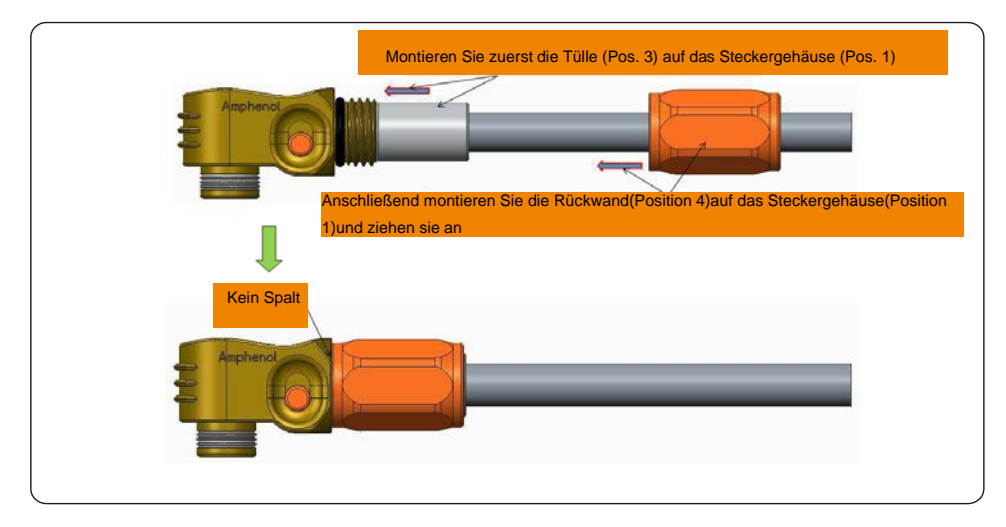

## 9.2 Dreiphasenzähler-Anschluss

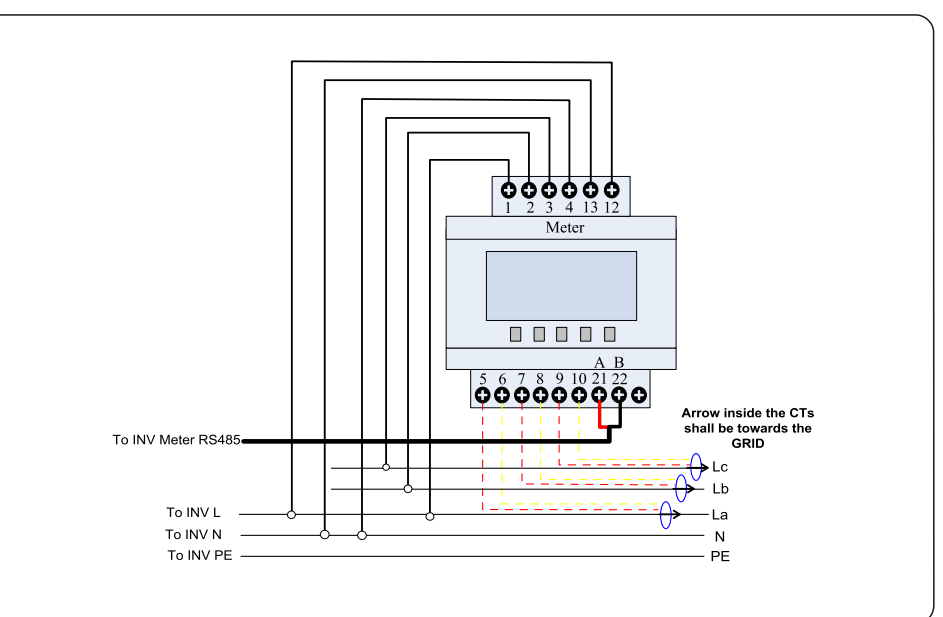

## 9.3 Spezielle Backup-Verbindung

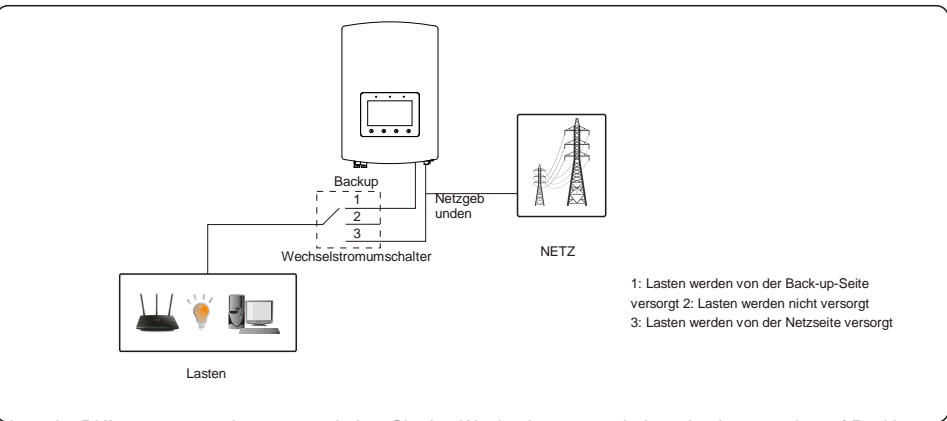

Wenn der RHI gewartet werden muss, schalten Sie den Wechselstromumschalter wie oben gezeigt auf Position

3. Somit werden die Lasten vom Netz versorgt.

Der Wechselstromumschalter ist ein Artikel von Drittanbietern, der nicht von Ginlong geliefert wird.

## 9.4 Beschreibung des Arbeitsmodus

#### Modus 1: AUTO-Modus

Szenario 1: Wenn überschüssige PV-Leistung erzeugt wird, P (PV)-P (Kritische Lasten)- P (Nichtkritische Lasten) > 0, wird die überschüssige Leistung zuerst zum Laden der Batterie verwendet. Danach Export in das Netz.

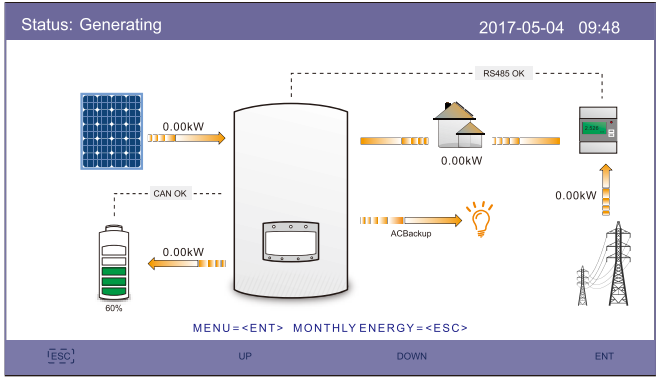

Modus 1: AUTO-Modus (Szenario 1)

Szenario 2: Wenn die PV-Leistung nicht ausreicht oder keine PV-Leistung erzeugt wird (nachts), P (PV)-P (Kritische Lasten)-P (Nichtkritische Lasten) <0, wird Batterieleistung zur Unterstützung der Lasten verwendet, und wenn die Batterieleistung nicht ausreicht, wird das Netz ebenfalls zur Unterstützung der Lasten verwendet.

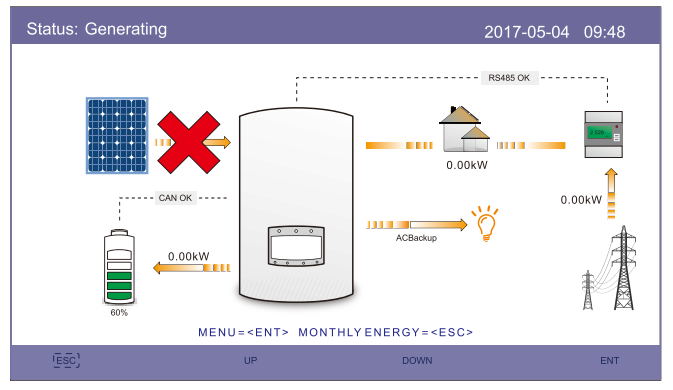

Modus 1: AUTO-Modus (Szenario 2)

#### Modus 2: Aufladezeit

Kundenspezifische Lade- und Entladelogik für Batterien. Benutzer können den Lade-/Entladestrom und die Zeit definieren. Zum Laden der Batterie können sowohl PV als auch Netz verwendet werden (PV erste Priorität).

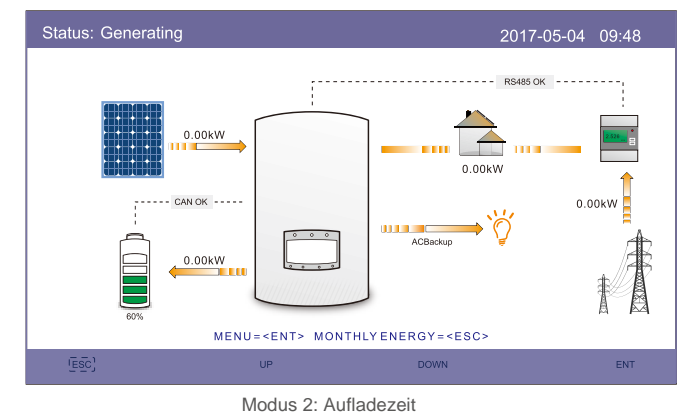

Modus 3:

Netzunabhängiger Modus

Wenn das Netz nicht verfügbar ist oder nicht funktioniert, wird PV-Strom zur Unterstützung der kritischen Lasten verwendet. Die Batterie wird je nach Bedarf geladen oder entladen.

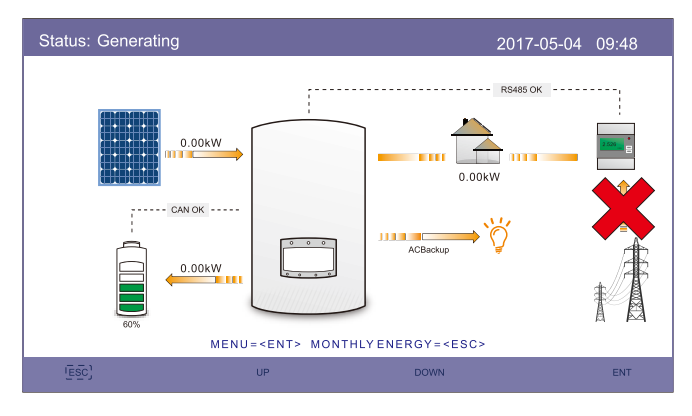

Modus 3: Netzunabhängiger Modus

## 9. Anhang

Modus 4: Batteriereservemodus

Der Kunde definiert einen SOC-Wert für die Batterie. Unter Modus 1 und 2 erhält der Wechselrichter den Batterie-SOC, der nur bei einer Störung des Netzes verwendet wird.

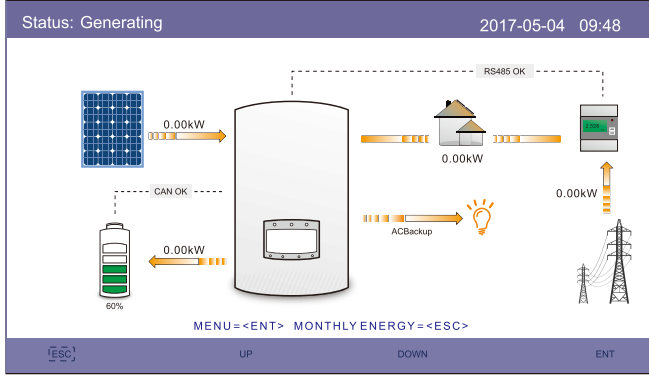

Modus 4: Batteriereservemodus